# $\Box$ ro fis  $\bigcirc$  $\overline{\phantom{0}}$ 30is  $\overline{\mathbf{C}}$  $\overline{\phantom{0}}$

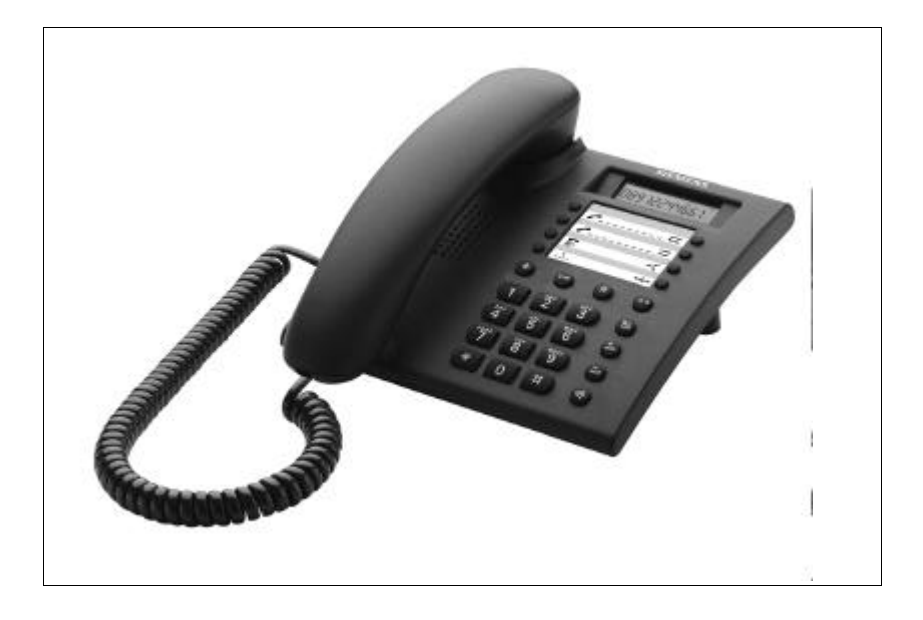

# **Operating instructions**

Ŏ Please read the safety precautions outlined in these operating instructions before putting the telephone into service! (page V)

# **Profiset 30isdn**

#### **Your guide to this manual**

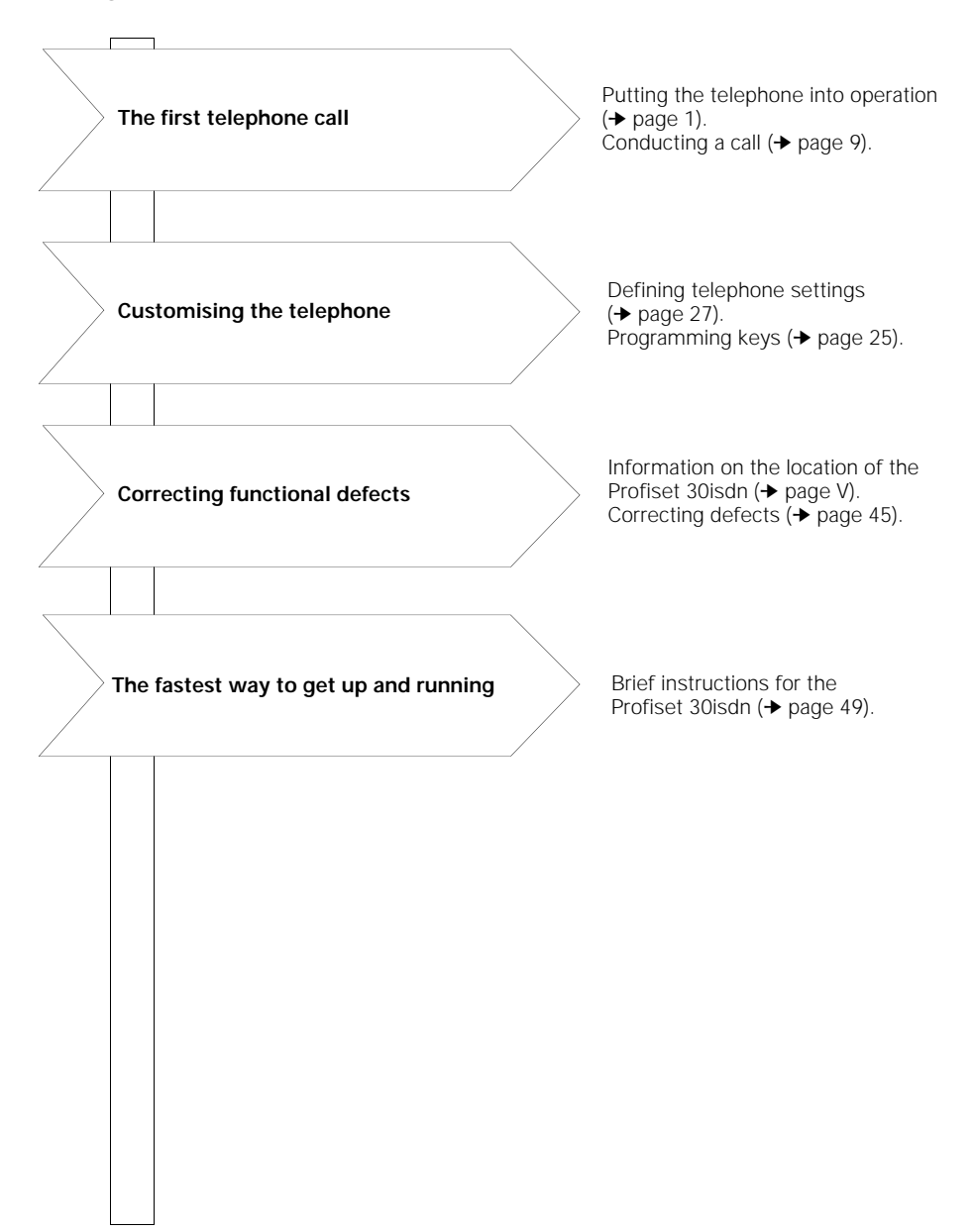

#### **Overview: Profiset 30isdn**

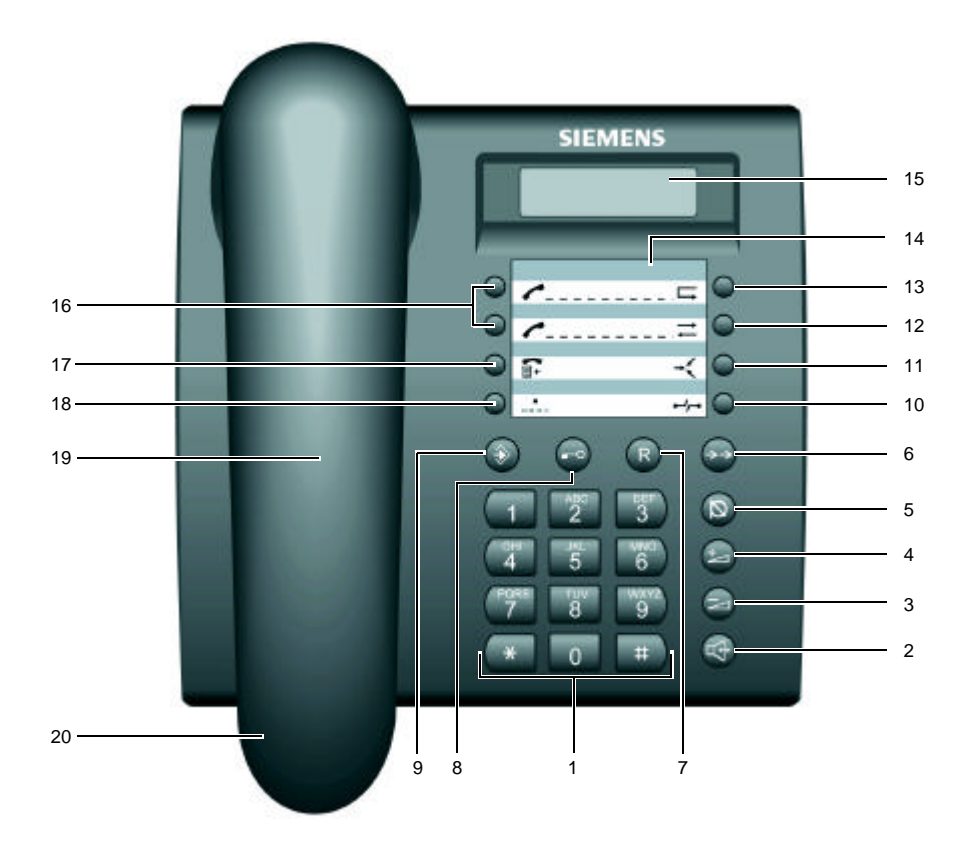

- Keypad
- *Loudspeaker* key
- *Minus* key
- *Plus* key
- *Mute* key
- *Number redial* key
- *Consultation* key
- *Locking* key
- *Programming* key
- *Disconnect* key
- *Conference* key
- *Callback* key
- *Call forwarding* key
- Labelling card
- Display
- *Destination dialling* keys
- *Call list* key
- *Speed dialling* key
- Loudspeaker
- Handset

#### **Overview: Keys**

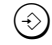

V

 $\left( \widehat{\mathsf{R}}\right)$ 

#### **Programming key**

To start or exit a programming procedure.

#### **Locking key**

To activate/deactivate the total lock. To change the display for call numbers exceeding 12 digits.

#### **Consultation key**

To initiate a consultation. To toggle between two parties. To accept a call in waiting. To terminate a three party conference.

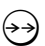

#### **Number redial key**

To dial the number dialled last with the handset off-hook. To view the number redial memory with the handset on-hook.

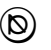

#### **Mute key**

To switch off the microphone.

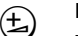

#### **Plus key**

To increase the handset and loudspeaker volume during a call (the setting applys to the current call).

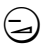

#### **Minus key**

To lower the handset and loudspeaker volume during a call (the setting applys to the current call). To delete the previous character, when entering numbers or letters.

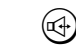

 $\overline{r}$ 

#### **Loudspeaker key**

To change over to open listening. To activate on-hook preparation of dialling.

#### **Destination dialling keys**

To dial a stored call number.

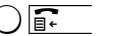

#### **Call list key**

To view the call list with the handset on-hook.

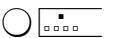

#### **k Speed dialling key**

To dial a speed dialling number assigned to one of the digit keys.

 $\overline{\Box} \cap$  Call forwarding key

To activate/deactivate call forwarding.

#### **Callback key**

To initiate/cancel callback.

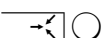

 $\Box \Xi$ 

#### g **Conference key**

To set up/terminate a three-party conference.

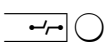

#### **a**<sub>r</sub><sub>1</sub> ( ) Disconnect key

To reject an incoming call or a call in waiting. To disconnect one party (if there are two calls in progress).To disconnect one party from a three-party conference. To cancel a programming procedure without making any changes.

# **Safety precautions and approval**

#### **Safety precautions**

The Profiset 30isdn complies with the European standard EN 60 950, which deals with the safety of information technology equipment including electrical business equipment.

This device has been designed with safety in mind, this protecting both individuals and objects.

For your safety and protection, the telephone must not be used in bathrooms, etc. as it is not splashproof.

There is always the danger of small objects being swallowed by young children. In the case of the Profiset 30isdn, this applies in particular to the connecting cord clip.

Please make sure that such items are not accessible to children.

#### **Location of the telephone**

- The telephone should be operated in a controlled environment with an ambient temperature between + 5°C and  $+ 40^{\circ}$ C.
- Under normal circumstances, the rubber feet of the telephone will not leave marks on the installation surface. However, due to the vast array of surface finishes applied to furniture, marks on the installation surface cannot be ruled out. Place the unit on a smooth, non-slip surface.
- Do not install the telephone in a room where large quantities of dust accumulate; this can considerably reduce the service life of the telephone.
- Do not expose the telephone to direct sunlight or any other source of heat, as this is liable to damage the electronic equipment and the plastic casing.
- Do not operate the telephone in damp environments such as bathrooms.
- The power supply connector of the NTBA must be inserted.

#### **Approval and conformity**

 $\big($ 

 $\boldsymbol{\epsilon}$ 

Your Profiset 30isdn has a TYPE-EXAMINATION CERTIFICATE.

It has been certified in accordance with EU Guideline 91/263/EWG Telecommunication Terminals.

This telephone meets the requirements of the EU Guideline and the national supplements to it in Germany.

It may thus be connected to and operated in any ISDN multidevice connections and ISDN PBXs.

The equipment's conformity to the above guidelines is confirmed by the CE symbol.

Your Profiset 30isdn supports the extensive range of ISDN services available. To find out which services are available to you, contact your local network operator.

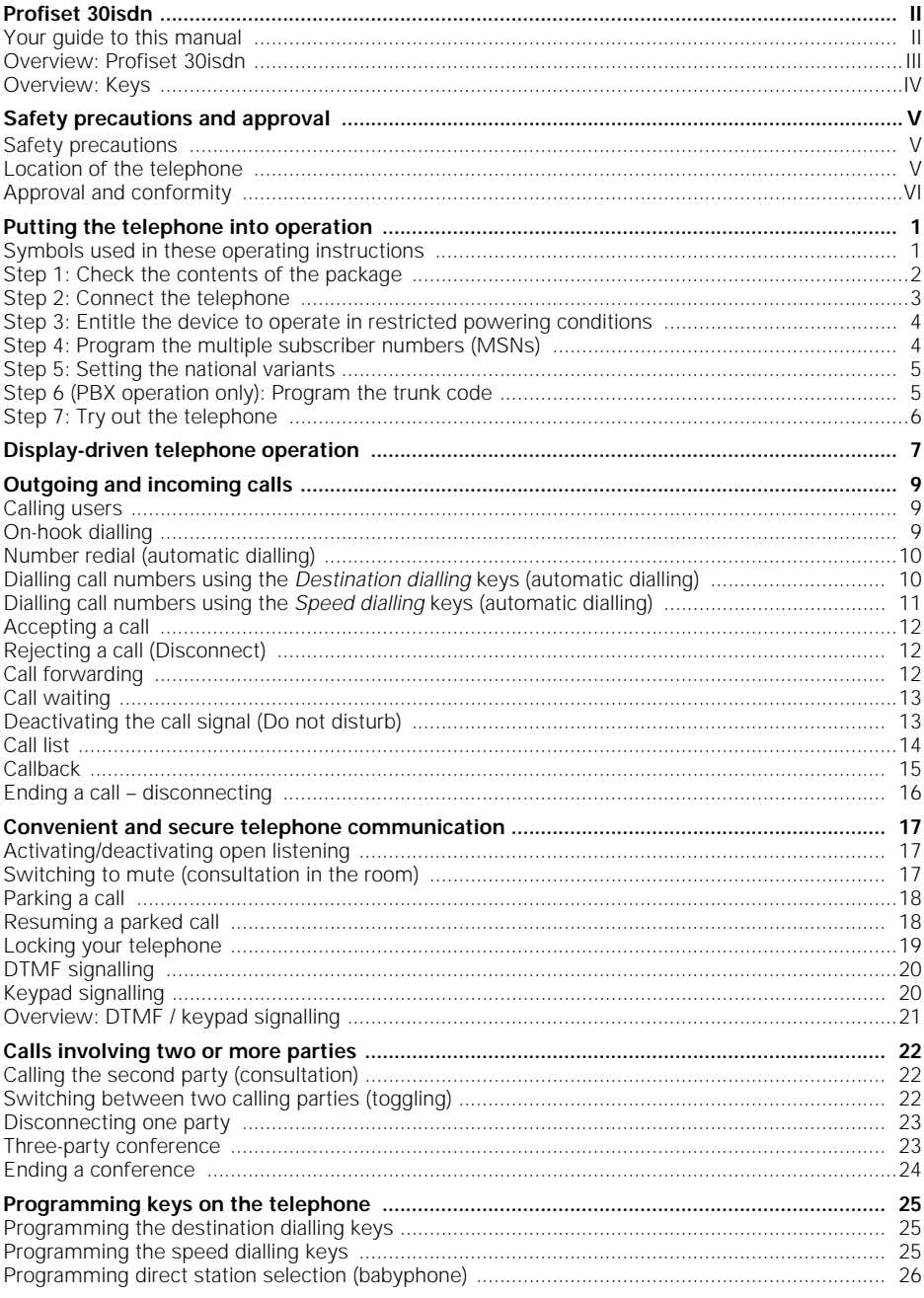

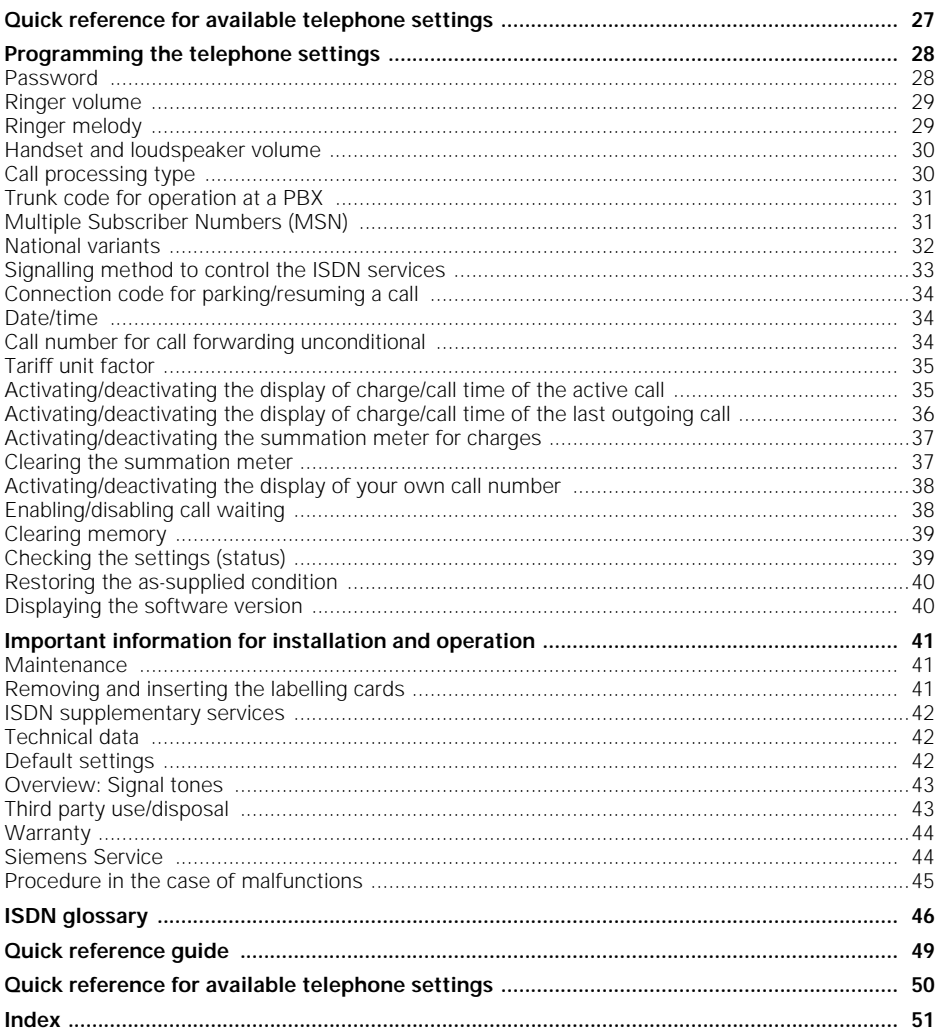

# **Putting the telephone into operation**

#### **Symbols used in these operating instructions**

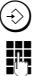

 $\left(\diamond\right)$  Press the appropriate key.

**TH** Enter the desired value using the *digit* keys.

In some cases display messages are provided. Example:

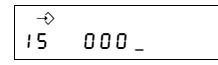

For information on display-driven operation of the Profiset 30isdn, see page 7.

Please read the "Safety precautions and approvı al" information at the front of these operating instructions before putting the telephone into operation!

Please follow the step-by-step instructions.

#### **Step 1: Check the contents of the package**

The default package contains:

- 1 Profiset 30isdn,
- 1 Handset,
- 1 Handset cord (coiled),
- 1 ISDN connecting cord,
- 1 Operating instructions (not illustrated)

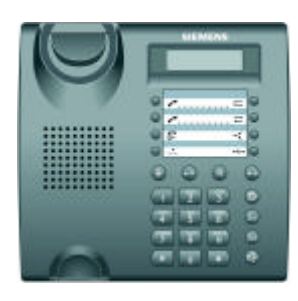

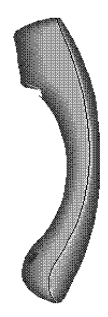

Profiset 30isdn Handset

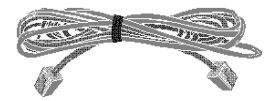

ISDN connecting cord

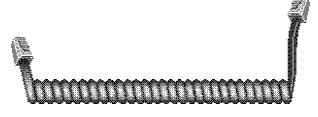

Handset cord (coiled)

# To ISDN socket Restricted powering switch Telephone connecting cord $\bullet$ e

#### **Step 2: Connect the telephone**

Handset cord (coiled)

#### **Handset cord (coiled)**

Both ends of the handset cord have the same connector. Insert the connector at the long end of the handset cord into the socket labelled  $\bullet$  on the underside of the device and insert the other connector into the handset below the mouthpiece. In both cases, the connectors must engage audibly. Feed the cable into the cable run.

Die Stecker müssen in beiden Fällen hörbar einrasten.

#### **Telephone connecting cord**

Both ends of the telephone connecting cord have the same connector.

Insert one connector into the socket labelled  $\Box$  on the underside of the device and insert the other connector into your ISDN socket. In both cases, the connectors must engage audibly. Feed the cable into the cable run.

Note that the NTBA must be connected to the power grid. The Profiset 30isdn takes the necessary power from this **NTBA** 

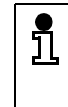

In order to avoid unauthorized unplugging of the telephone connecting cord from the telephone socket, the plug is protected. Use a small screwdriver or the like to unplug the connector.

#### **Step 3: Entitle the device to operate in restricted powering conditions**

The restricted powering switch is located on the underside of the device. The recessed sliding switch can be moved with a screwdriver.

If the switch points to the symbol  $\mathbb{B}$ , your telephone is entitled to operate in restricted powering conditions that means that the important telephone functions can still be used.

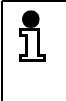

If you connect more than one unit to your ISDN connection, only one unit can be operated during restricted powering. Mark this unit accordingly!

#### **Step 4: Program the multiple subscriber numbers (MSNs)**

We recommend that you enter the MSNs when first putting the telephone into operation, because only then you can use all the functions of your telephone. The MSNs (**M**ultiple **S**ubscriber **N**umbers) are the call numbers you were assigned for your ISDN connection.

These numbers are entered as follows:

Display after connecting the telephone

00.00.00 00:00

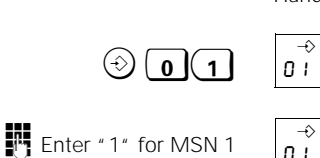

 $\odot)$ 

Handset is on-hook.

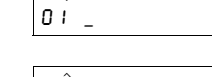

01 1 \_

**T** Enter the MSN

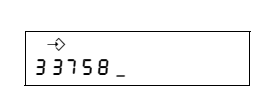

The input of the first MSN is completed. Repeat these steps for the second and third MSN.

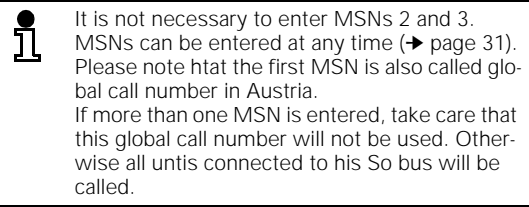

#### **Step 5: Setting the national variants**

This setting takes account of specific national features of the ISDN network:

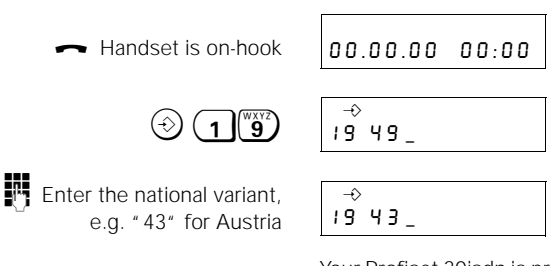

Your Profiset 30isdn is preset to the national variant "49" for Germany. (For further national variants ➔ page 32.)

 $\bigcirc$  The setting of the national variant is completed.

#### **Step 6 (PBX operation only): Program the trunk code**

If you are operating your Profiset 30isdn at a telecommunications system (private branch exchange), you must program a trunk code in accordance with the configuration of the system (**trunk code**, max. 2 digits ➔ page 31) :

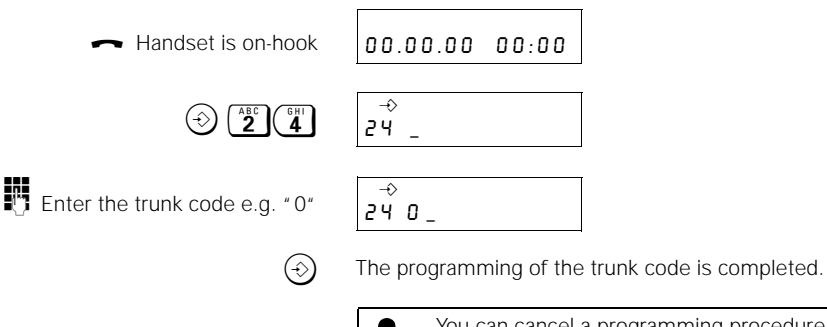

ู่นี

You can cancel a programming procedure without making any changes by pressing the *Disconnect* key  $\rightarrow$  0!

#### **Step 7: Try out the telephone**

You can now try out your Profiset 30isdn.

#### **Calling another party:**

 $\leftarrow$  Lift the handset.

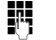

 $F =$  Enter the call number.

The number is dialled.

 $\mathbf{L}_{\circ}$  Talk.

#### **Taking a call:**

Call signal is heard.

The calling party's number is indicated on the display, if it is known and call identification has not been barred.

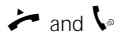

and  $\sum$  Lift the handset and talk.

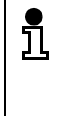

The date and time are preset with zeros by default. The correct date and time are set automatically by the switching centre the first time an outgoing call is set up. If your network operator does not support this service, you can program the date and time yourself  $(→$  page 34).

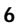

#### **Display-driven telephone operation**

Your Profiset 30isdn has a one-line display that contains several symbols.

# **Symbols** The following symbols indicate certain settings and modes of your Profiset 30isdn: **12-digit display line** Date, time, call numbers, call charge and call time are displayed in accordance with the relevant settings and modes of the telephone. Calls involving two or more parties (e.g. consultation, call waiting, three-party conference) are indicated by a digit at the first position of the display line. Two brackets at the beginning and the end of the display line indicate a supressed or not transmitted call number. **Display Idle mode**  $\rightarrow$  Programming mode  $\overline{\longrightarrow}$  Call forwarding ON  $\leftarrow$  Callback ON or initiating callback is possible  $\rightarrow$ K Conference  $\Box$  Locking function ON N DTMF ON  $\otimes$  Microphone OFF  $\Box$  Loudspeaker (open listening) ON

#### Display after the Profiset 30isdn has been plugged into the ISDN socket. Display after the first successful outgoing call has been conducted and the date/time have been transmitted from the switching centre. Display of the telephone in restricted powering condition without mains voltage (230V) from the NTBA (only with the restricted powering switch in ON position  $\rightarrow$  page 4). 00.00.00 00:00 06.07.98 13:58 - -. - - . - - - -: - -

#### **Connected mode**

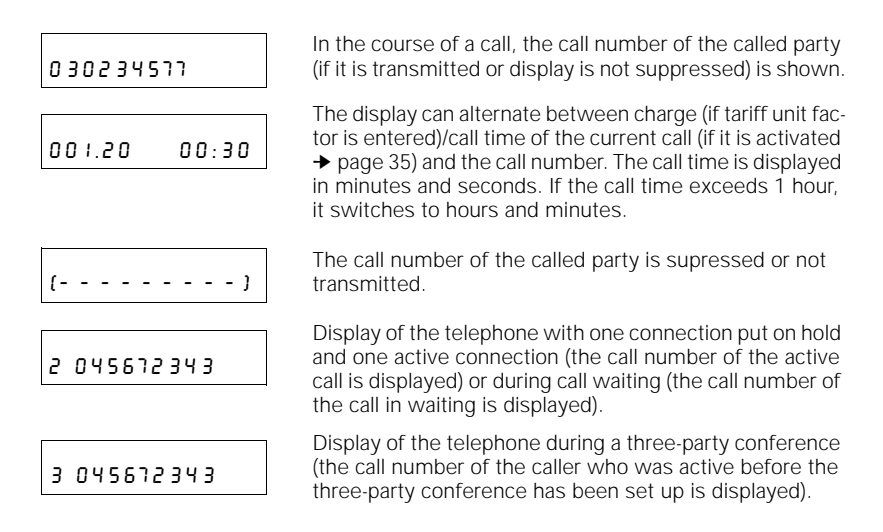

# **Outgoing and incoming calls**

# **Calling users**

**On-hook dialling**

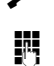

 $\leftarrow$  Lift the handset.

 $T$  Enter the call number.

The call number is dialled and appears on the display.

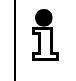

If "Display of charge/call time of the active call" is activated ( $\rightarrow$  page 35) the display alternates between call number and call charge/call time.

You can enter (or change) the call number and then set up the connection when the handset is on-hook.

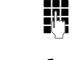

Enter the call number (automatic dialling is possible). Backspace to delete with  $\bigcirc$ .

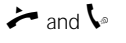

and  $\blacktriangleright$  Lift the handset and talk.

- l Set up the connection via the *Loudspeaker* key;
- $\mathbf{I}_{\circ}$  Lift the handset in order to be able to talk.

There is also another way of on-hook dialling. (Caution: Editing the entered number is not possible!)

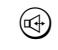

T

l Press the *Loudspeaker* key.

Enter the call number (automatic dialling is possible). The call number is dialled.

and  $\lambda$  Lift the handset and talk

l With the *Loudspeaker* key you can activate/deactivate open listening.

**or**

#### **Number redial (automatic dialling)**

The last five numbers dialled are stored automatically. If a user you wish to contact is busy or unreachable, you can initiate number redial the next time you attempt to call, without having to dial the call number again.

Number redial is also possible with the handset on-hook. The number can be edited if necessary ( $\rightarrow$  page 9).

The numbers are sorted in ascending order according to the date and time. The last number dialled is thus at the top of the list.

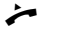

 $\leftarrow$  Lift the handset.

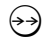

Press the *Number redial* key and the call number dialled last is dialled.

 $\leftrightarrow$ Press the *Number redial* key until the desired call number appears on the display,

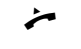

 $\leftarrow$  Lift the handset. The call number is dialled.

The memory for the number redial can be cleared with the setting "Clear memory" (➔ page 39). The memory is also cleared when the ISDN connecting cord has been unplugged.

#### **Dialling call numbers using the** *Destination dialling* **keys (automatic dialling)**

Л

Frequently used call numbers can be dialled quickly and easily using destination dialling keys. This means that you do not have re-enter the number each time.

Destination dialling is also possible with the handset on-hook. The number can be edited if necessary  $($   $\rightarrow$  page 9). You can also store parts of numbers and the remaining digits can then be suffix-dialled as required.

Prerequisite: You must have programmed a *Destination dialling* key  $(+)$  page 25).

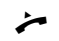

Lift the handset.

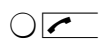

**z** Press the *Destination dialling* key. The stored call number appears on the display and is dialled.

**or**

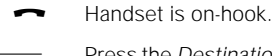

Press the *Destination dialling* key. The stored call number is displayed.

 $\odot$  or  $\blacksquare$  Edit or complete the call number if necessary.

Lift the handset. The call number is dialled.

#### **Dialling call numbers using the** *Speed dialling* **keys (automatic dialling)**

10 frequently used call numbers can be dialled quickly and easily using *Speed dialling* keys. Speed dialling is also possible with the handset on-hook. The call number can be edited if necessary (➔ page 9). You can also store parts of numbers and the remaining digits can then be suffix-dialled as required.

Prerequisite: You must have programmed a *Speed dialling* key (➔ page 25).

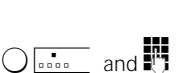

Lift the handset.

Press first the *Speed dialling* key and then the relevant *digit* key. The stored call number appears on the display and is dialled.

**or**

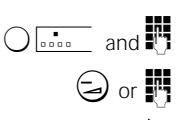

Handset is on-hook.

Л

Press first the *Speed dialling* key and then the relevant *digit* key. The stored call number is displayed.

 $\odot$  or  $\blacksquare$  Edit or complete the call number if necessary.

Lift the handset. The call number is dialled.

In order to select a specific network operator, program the relevant circuit identification code on a destination or speed dialling key. The remaining number can be suffix dialled from another destination or speed dialling key, the call list key, the number redial key or via the *digit* keys.

#### **Accepting a call**

The Profiset 30isdn rings with a particular call signal. The calling party's number appears on the display if it is known.

You conduct the call via the handset and additionally you can activate the open listening function  $(→$  page 17).

Alternatively, you can reject the call.

Call signal is heard. Calling party's number is displayed, if it is known.

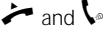

and  $\blacktriangleright$  Lift the handset and talk.

#### **Rejecting a call (Disconnect)**

You can reject a call.

The call signal is heard but you do not want to take the call.

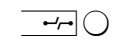

You can reject the call via the *Disconnect* key. The caller receives the busy tone and hears a corresponding message from the switching system, if possible.

#### **Call forwarding**

You can forward incoming calls for the first MSN to another call number in order to be reachable even if you are not close to your telephone. The incoming call is immediately forwarded to the programmed call number. This means that your telephone will not ring in this case.

You must apply to your local network operator for this feature. Inquire about the respective charges.

Handset is on-hook.

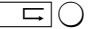

 $\Box$  Press the *Call forwarding* key.

The call forwarding symbol  $\Rightarrow$  on the display indicates that call forwarding is activated.

Call forwarding is deactivated if you press the *Call forwarding* key again.

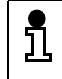

Prerequisite for call forwarding is a call number for call forwarding  $(→$  page 34) and the first MSN (➔ page 31) have been programmed.

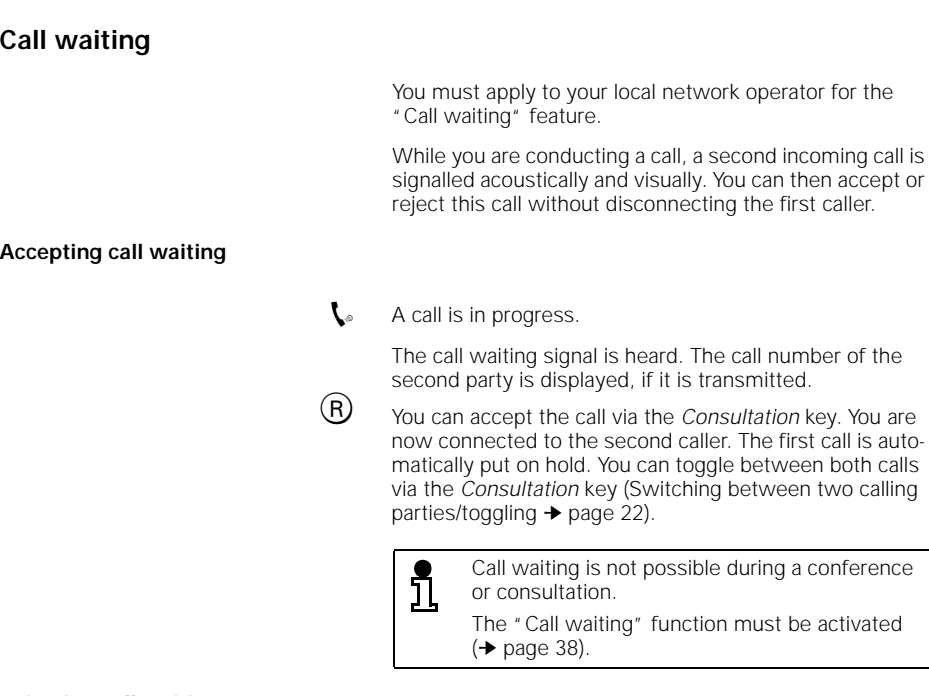

#### **Rejecting call waiting**

 $\blacklozenge$  A call is in progress.

The call waiting signal is heard.

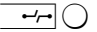

Reject the call via the *Disconnect* key. The second caller receives the busy tone.

#### **Deactivating the call signal (Do not disturb)**

You can deactivate the call signal of your Profiset 30isdn but nonetheless continue to make calls. The call will only be shown on the display.

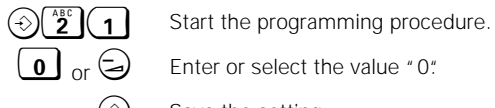

Enter or select the value "0".

 $\circled{\odot}$  Save the setting.

#### **Call list**

If a caller does not reach you or if a caller or a queued caller is rejected, the relevant call number (if it is known) is stored in the call list.

Up to 12 different call numbers can be stored. The number of retries of the same call number are also counted and displayed. The most recent entry is displayed first.

#### **Retrieving entries from the call list**

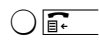

 $\sqrt{\mathbf{r} \cdot \mathbf{r}}$  The most recent entry of the call list is displayed by pressing the *Call list* key. Press the *Call list* key again to view the previous entries.

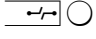

**H**  $\cap$  If you press the *Disconnect* key the display of the call list will disappear.

#### **Dialling a number from the call list**

Call numbers which are stored in the call list can be dialled as follows:

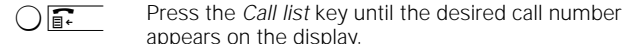

appears on the display. and  $\sum$  Lift the handset and talk.

> If the connection to the party in the call list has been set up and answered, the entry is deleted from the call list.

#### **Storing a number from the call list**

Numbers from the call list can be programmed on a *Destination dialling* key or *Speed dialling* key.

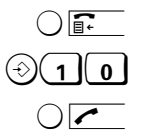

 $\int$   $\int$  Select the number via the *Call list* key.

Start the programming procedure.

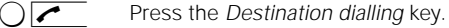

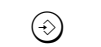

 $\left(\diamond\right)$  Save the setting.

**or**

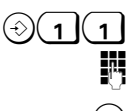

 $\odot$  ( 1 | 1 | Start the programming procedure.

Press the relevant *digit* key.

Save the setting.

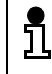

You can cancel a programming procedure without making any changes by pressing the *Disconnect* key  $\rightarrow$  0!

#### **Deleting the call list**

Deleting the call list is possible via the "Clearing memory" function (➔ page 39).

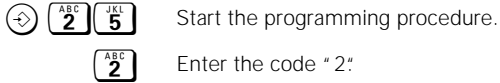

Enter the code "2"

 $\widehat{\Theta}$  Confirm the deletion of the call list.

ົງໄ

The call list memory is also cleared when the ISDN connecting cord has been unplugged. Deletion of single calls from the call list is not possible.

**Callback**

You must apply to your local network operator for this feature. Inquire about the respective charges.

If you have activated callback because the party you called was busy, you are automatically called back as soon as the other party finishes his/her call.

If you are engaged in a call when callback takes place, you are called again on completion of your call.

#### **Initiating a callback**

Prerequisite: You called a party whose line was busy at the time.

If the callback symbol  $\Rightarrow$  appears on the display, you can initiate a callback.

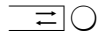

f Initiate callback with the *Callback* key.

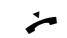

Replace the handset.

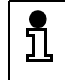

You can activate one callback only. Activating further callbacks is possible if an existing callback has been accepted or deleted.

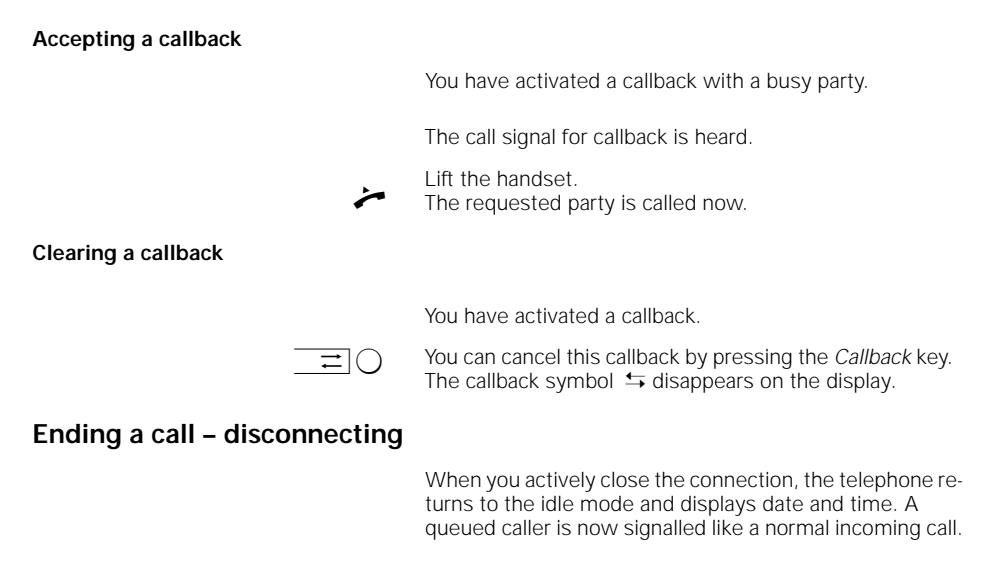

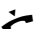

 $\blacktriangleright$  End the call by replacing the handset.

# **Convenient and secure telephone communication**

#### **Activating/deactivating open listening**

If those present in your room wish to listen to your conversation, you can switch on the loudspeaker.

 $\mathbf{L}_{\circ}$  A call is in progress.

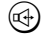

- <sup>l</sup> To switch on the loudspeaker press the *Loudspeaker* key. The symbol  $\triangleleft$  appears on the display.
- 
- l To switch off the loudspeaker press the *Loudspeaker* key. The symbol  $\triangleleft$  disappears on the display.

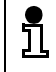

You can adjust the volume of the loudspeaker and the handset with the  $Plus \oplus$  and *Minus*  $\ominus$ keys.

#### **Switching to mute (consultation in the room)**

If there are times when you do not want your calling party to hear your conversation, e.g. if there is a consultation in the room, you can switch your telephone to "mute".

 $\mathbf{L}_{\circ}$  A call is in progress.

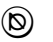

To activate the mute function press the *Mute* key. The symbol  $\otimes$  appears on the display. The mute function is activated.

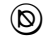

To deactivate the mute function press the *Mute* key again. The symbol  $\otimes$  disappears on the display. The mute function is deactivated.

#### **Parking a call**

You can temporarily park a call in order to

reactivate it at a later stage

A call is in progress.

- resume it at another telephone
- unplug your telephone from one socket and plug it into another

The telephone must not be parked for more than three minutes, as otherwise the call will be disconnected.

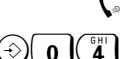

 $\bigcirc$  <sup>T</sup> a<sup>nd</sup> Press the *Programming* key and enter the code "04" for "Parking a call".

The stored connection code is indicated on the display.

The connection code is a number under which the call can be parked and later resumed.

If the call is to be parked under a different connection code, the connection code must have been changed beforehand (➔ page 34).

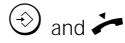

Press the *Programming* key again and replace the handset.

The call is now parked for a maximum period of 3 minutes.

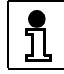

A call can only be parked, if is connected to the same S<sub>0</sub> bus.

#### **Resuming a parked call**

You can resume a parked call from the same telephone or from a different telephone (it must be connected to the same S<sub>0</sub> bus).

Prerequisite: A call is parked and you are not conducting a call.

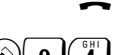

Handset is on-hook.

 $\bigcirc$  <sup>6H</sup> Press the *Programming* key and enter the code "04" for "Parking/resuming a call".

> The connection code is indicated on the display. If the call was parked under a different connection code, change the connection code beforehand (➔ page 34).

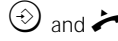

 $\left(\diamond\right)$  and **c** Press the *Programming* key again and lift the handset. You are now re-connected to the parked caller.

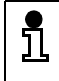

You can cancel a programming procedure without making any changes by pressing the *Disconnect* key h !

#### **Locking your telephone**

You can lock your Profiset 30isdn against possible unauthorized use:

**Total lock**, only allows you to dial a preset direct station selection number (Programming direct station selection: **→** page 26).

Incoming calls are permitted.

● **Partial lock**, only allows you to dial with the *Destination dialling* keys (Programming the destination dialling keys: ➔ page 25; Dialling call numbers using *Destination dialling* keys: ➔ page 10) and the *Speed dialling* keys (Programming the Speed dialling keys: ➔ page 25; Dialling call numbers using the *Speed dialling* key: ➔ page 11).

Incoming calls are permitted.

- Handset is on-hook.
- **s** Press the *Locking* key. The symbol  $-$ <sup>0</sup> appears on the display.

Enter the password.

**0, 1 or**  $\overline{2}$   $\overline{2}$  Enter the code "1" for **total lock**, "2" for **partial lock** or "0" for deactivating the lock.

> $\Theta$  or  $\Theta$  Press the *Locking* key or *Programming* key. The telephone is locked or the lock is deactivated.

> > An activated lock (total or partial lock) is indicated via the symbol  $-$  on the display.

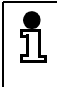

The telephone can only be locked if the password is not set to 0000 (Defining the password:  $\rightarrow$  page 28).

If the password is set to 0000 and the telephone was previously locked the lock is deactivated then.

#### **DTMF signalling**

When a connection is set up, you can use the keypad to transmit DTMF signals (tones in **d**ual-**t**one **m**ulti**f**requency), e.g. to control an answering machine remotely.

- $\mathbf{L}_{\bullet}$  A call is in progress. **W** 
	- Enter the control digits.

 $\mathbf{L}_{\circ}$  A call is in progress.

The digits entered appear on the display for several seconds and the transmitted signals can be heard via handset or loudspeaker.

#### **Keypad signalling**

Instead of DTMF signalling, you can transmit keypad information elements (IE) e.g. to activate features on PBXs or certain ISDN services in several countries (➔ page 33: Signalling methods to control the ISDN services).

Since DTMF signalling is set by default for your telephone, it must first be deactivated.

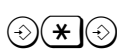

 $\widehat{S(\mathbf{H})}$  Press the *Programming* key, the *Asterisk* key and again the *Programming* key.

> Keypad signalling is activated for the current call. The keypad digits entered appear on the display preceded by the symbol  $" -$  ".

> Press the *Programming* key, the *Asterisk* key and the *Programming* key again to return to DTMF signalling.

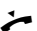

Replace the handset to reactivate DTMF signalling.

### **Overview: DTMF / keypad signalling**

The following table illustrates which signalling method is possible in which mode of your telephone:

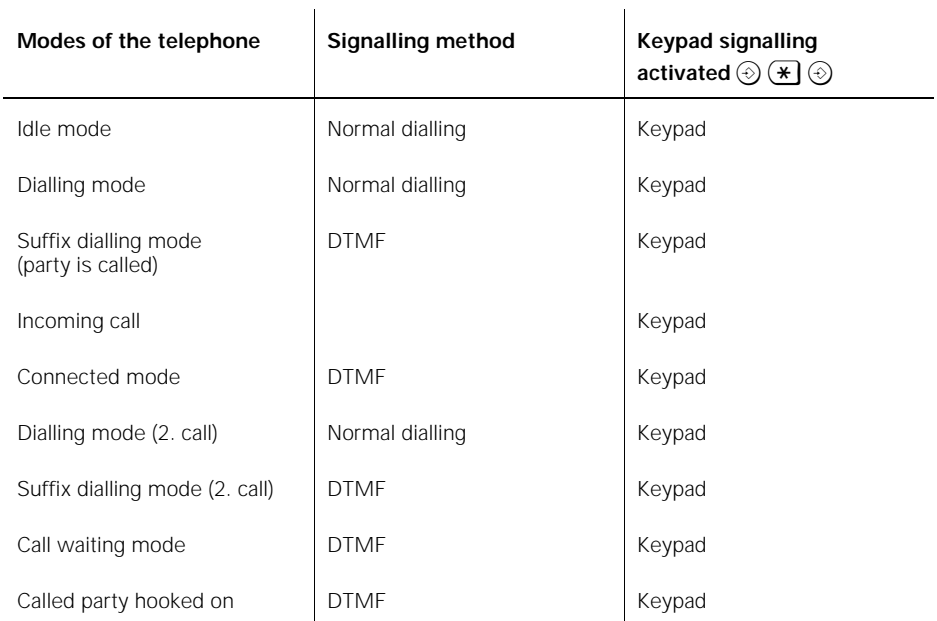

# **Calls involving two or more parties**

 $\mathbb{F}$ 

#### **Calling the second party (consultation)**

You can consult with another party in the course of a call. The first call is put on hold during the consultation call.

- $\mathbf{L}_{\circ}$  A call is in progress.
- R Press the *Consultation* key.

Enter the call number of the party to be consulted.

#### **If you hear the ringing tone:**

Wenn der Rückfragepartner den Hörer abnimmt:

 $\mathcal{L}_{\mathfrak{D}}$ When the other party answers,conduct your consultation call.

If the other party does not answer:

R Press the *Consultation* key.

Your are reconnected to the first party.

**If you hear the busy tone:**

You are automatically reconnected to the first party.

**Ending a consultation**

When you end a consultation, you return to the caller on hold.

#### **Switching between two calling parties (toggling)**

In the course of a consultation call you can alternate (toggle) between the other two parties. The party who is waiting cannot listen in.

- - $\mathbf{L}_{\circ}$  A consultation call is in progress.
- R Press the *Consultation* key. The second party is put on hold. The call is switched to the first party.

If you want to return to the second party:

R Press the *Consultation* key. The first party is put on hold. The call is switched to the second party.

The call numbers of the other parties are only ñ displayed if they are known. Call numbers are not displayed, for example, in

the case of incoming calls with number suppression or calls from analog stations.

#### **Disconnecting one party**

You can disconnect one party in the course of a consultation call. Afterwards,you are automatically connected to the remaining party.

A consultation call is in progress.

Press the *Disconnect* key.

 $\overline{0}$  or  $\overline{1}$  Enter the code "0" or "1".

Enter "0" if you want to disconnect the party, who is put on hold (his/her call number is **not** displayed).

Enter "1" if you want to disconnect the party, who you are talking to (his/her call number is displayed).

#### **Three-party conference**

In a conference, all parties can listen in and talk to each other.

You must apply to your local network operator for this feature. Inquire about the respective charges.

In the course of a consultation call you can connect yourself to the other two parties and set up a three-party conference.

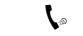

A consultation call is in progress.

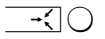

**g** Press the *Conference* key.

Your are now connected to the other two parties. The symbol  $\rightarrow$  appears on the display.

#### **Ending a conference**

You can disconnect one party or toggle between the two parties. To terminate the conference completely, replace the handset.

#### **Ending a conference by disconnecting a party**

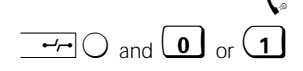

A conference is in progress.

 $\overline{H}$  and  $\overline{0}$  or  $\overline{1}$  Press the *Disconnect* key and then "0" or "1".

Enter "0" if you want to disconnect the party whose call number is not shown on the display.

Enter "1" if you want to disconnect the party whose call number is shown on the display.

#### **Ending a conference and toggling between parties**

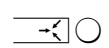

 $\mathbf{I}_{\text{a}}$  A conference is in progress.

 $\overline{\mathcal{L}(\bigcap)}$  Press the *Conference* key.

The conference is ended. The symbol  $\overrightarrow{A}$  disappears on the display.

You are back in the consultation call before the conference has been set up. You are connected to the first party and the second party is put on hold.

You can now toggle between the two parties via the *Consultation* key (➔ page 22).

> During a conference, the call number of the party added-on last is shown on the display, if is known.

Call numbers are not displayed, for example, in the case of incoming calls with number suppression or calls from analog stations.

#### **Exiting from a conference**

- A conference is in progress.
- Replace the handset.

ונ

Both parties are disconnected. The conference is terminated.

# **Programming keys on the telephone**

#### **Programming the destination dialling keys**

Each *Destination dialling* key (at the top, left to the labelling card ➔ page III) can be programmed with a frequently used call number (up to 24 digits)

If a *Destination dialling* key has already been assigned, the call number is displayed by pressing this key.

You can cancel a programming procedure without making any changes by pressing the *Disconnect* key.

Handset is on-hook.

**0** Start the programming procedure.

Enter the password if necessary.

Press the *Destination dialling* key.

Enter the call number.

If you press the *Number redial* key, you can also program the second *Destination dialling* key without having to exit the programming procedure.

Press the *Number redial* key in order to be able to program the second *Destination dialling* key with a call number.

Press the second *Destination dialling* key.

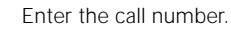

 $\odot$  Destination dialling numbers are stored.

ງາ

You can use the labelling cards supplied to note the names of the users next to the associated keys, for example (➔ page 41).

#### **Programming the speed dialling keys**

You can also program the *digit* keys 0 to 9 with frequently used call numbers (up to 24 digits).

If a *digit* key has already been assigned with a speed dialling number, the call number is displayed by pressing first the speed dialling key and then the *digit* key.

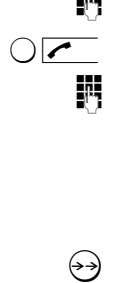

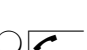

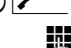

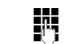

**25**

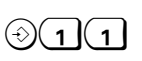

T

T,

(→→)

Handset is on-hook.

 $(1)(1)$  Start the programming procedure.

Enter the password if necessary.

Press one of the *digit* keys.

Enter the call number.

If you press the *Number redial* key, you can also program another *Speed dialling* key without having to exit the programming procedure.

Press the *Number redial* key in order to be able to program another *Speed dialling* key with a call number.

Press another *digit* key.

**THE** Enter the call number.

 $\odot$  Speed dialling numbers are stored.

#### **Programming direct station selection (babyphone)**

You can program "direct station selection" in your Profiset 30isdn. The direct station selection number is automatically dialled by pressing any key on the keypad (if the telephone is locked with direct station selection and the handset is lifted). Your child can use direct station selection (baby phone) for example, to contact you if when you are with friends.

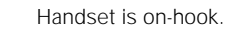

 $\odot$  (1)  $\binom{48}{2}$  Start the programming procedure.

Enter the password if necessary.

Enter the direct station selection number.

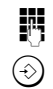

 $\circled{)}$  The direct station selection number is stored.

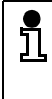

The direct station selection number is only dialled if the telephone is locked  $(→$  page 19) and a direct station selection number has been programmed.

# **Quick reference for available telephone settings**

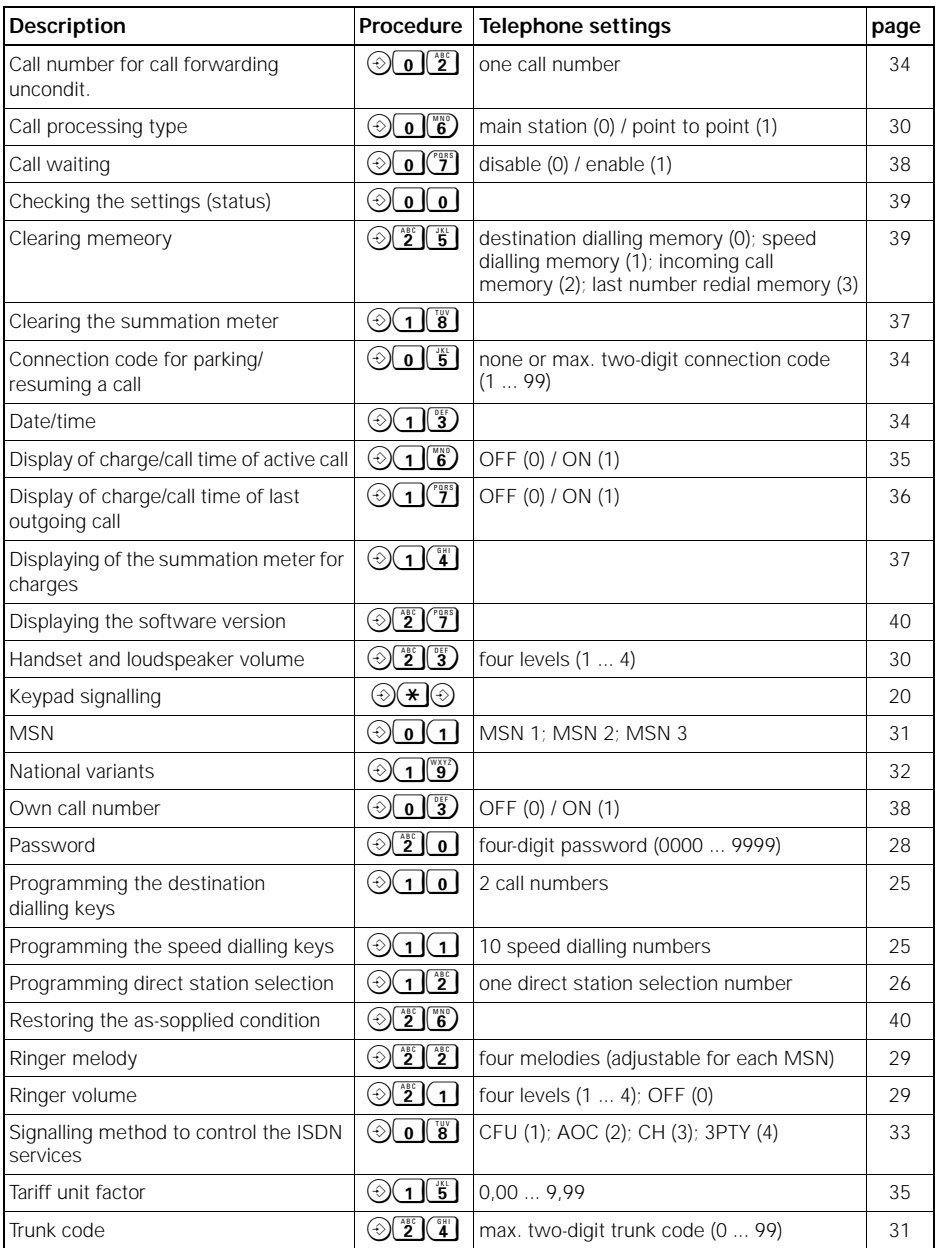

# **Programming the telephone settings**

Nearly all settings of your telephone (except parking a call, input of the connection code and checking the settings of the telephone) can only be programmed with the handset on-hook (idle mode).

Programming procedures are started and exited with the *Programming* key. A successful programming procedure is concluded with a positive confirmation tone  $(→$  page 43). An unsuccessful programming procedure is concluded with a negative confirmation tone ( $\rightarrow$  page 43). A programming procedure can be cancelled at any time without making any changes via the *Disconnect* key. A programming procedure is automatically cancelled if no key has been pressed for longer than 1 minute. When entering digits (e.g. the input of the MSN) the digit entered last can be deleted via the *Minus* key.

**Password**

You can define a password to protect against unauthorized settings on your telephone. The password is a 4-digit secret number. The following telephone functions can be set without entering the password:

- Handset volume
- Ringer volume
- Ringer melody
- Park and resume a call
- Display of own call number
- Call waiting

All the other settings can only be activated after the password has been entered correctly.

All password-protected settings (except restoring the assupplied condition) are freely accessible in the as-supplied condition (PIN 0000). Therefore, you should program your individual password.

When you are entering the password, the digits you enter are represented on the display as symbols only, for security reasons.

Handset is on-hook.

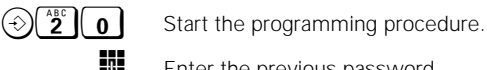

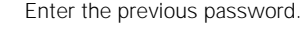

Enter the new password twice (one after the other).

T

The new password is saved.

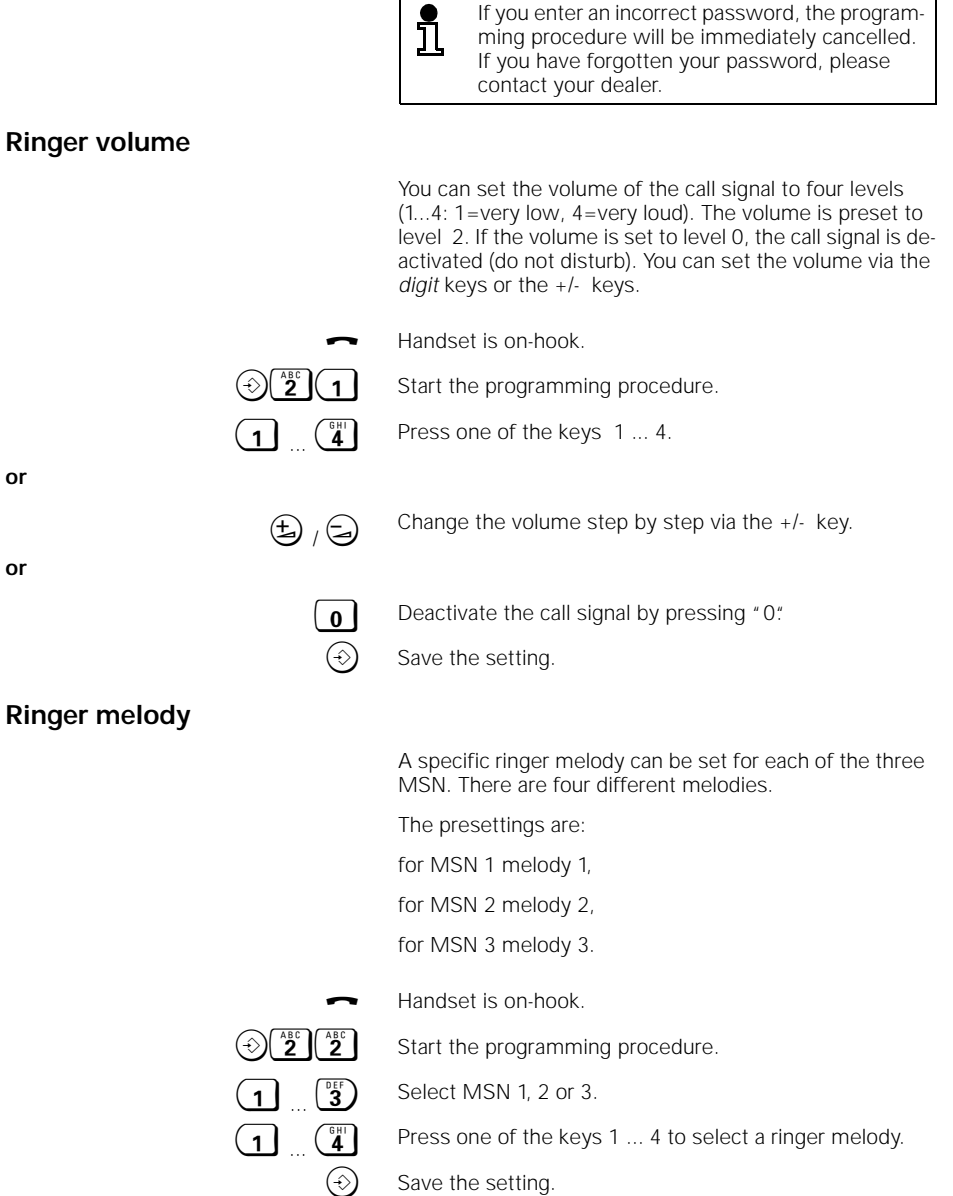

Save the setting.

Set the ringer melody for each MSN in accordance with the above procedure.

#### **Handset and loudspeaker volume**

You can set the volume of the handset and loudspeaker to four levels (1...4: 1=minimum volume, 4=maximum volume). The volume is preset to level 2. You can set the volume via the *digit* keys or the +/- keys.

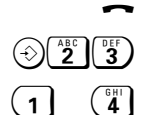

Handset is on-hook.

Start the programming procedure.

Press one of the keys 1 ... 4.

**or**

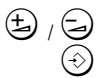

Change the volume step by step via the  $+/-$  key.

Save the setting.

In the course of a call, you can change the volume via the +/- key. The setting applys only to the current call.

#### **Call processing type**

The following settings are possible:

- **0 = Main station**: If you were assigned MSNs by your network operator, this is the correct call processing type. Several devices with the same or different MSN can be connected to a main station, whereby calls between these devices are liable for charges. "Main station" is also the correct call processing type for operating at the majority of extensions (PBX).
- **1 = Point to point**: Point to point connection = system operation. In the event of a telephone system failure, the telephone can be operated at a system connection. In this emergency operation scenario, the simple telephone functions can be activated. The telephone rings with every incoming call at the system connection irrespective of possibly entered MSN.

The telephone is preset to "Main station".

Handset is on-hook.

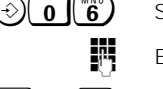

Start the programming procedure.

Enter the password if necessary.

 $\boxed{0}$  or  $\boxed{1}$  Press key 0 or 1.

Save the setting.

#### **Trunk code for operation at a PBX**

A trunk code must be defined if the Profiset 30isdn is operated at a private branch exchange (PBX). In this case, enter the digit(s) (maximum: two digits) used by the telephone to access the public telephone network (see the operating instructions of your PBX).

Handset is on-hook.

Start the programming procedure.

Enter the password if necessary.

Enter the trunk code.

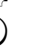

Save the setting.

ຶ້ນ

If you want to program destination dialling, speed dialling and direct station selection numbers (➔ page 26) you have to enter the relevant trunk code before the call number (only in conjunction with a PBX).

If it is not possible to dial a number from the call list even though you have entered the correct trunk code, delete the trunk code and try again.

#### **Multiple Subscriber Numbers (MSN)**

You can enter up to three MSNs for your Profiset 30isdn. Do not enter any country or area codes ! Entry of the second and third MSNs is optional.

Handset is on-hook.

 $\Theta$  **0**  $(1)$  Start the programming procedure.

Enter the password if necessary.

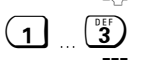

 $\begin{bmatrix} 1 \\ 0 \end{bmatrix}$   $\begin{bmatrix} 0 & 0 \\ 0 & 3 \end{bmatrix}$  Select MSN 1, 2 or 3.

- Enter the MSN.
- Save the setting.

Enter each MSN according to the above procedure.

You cannot change the first MSN if call forwardĭ ing is activated for it  $($   $\rightarrow$  page 12). If you do not enter any MSNs, all call numbers assigned to the NT are accepted. The first MSN must be entered in conjunction with several PBXs. If you enter an incorrect MSN, you can only conduct outgoing calls. Callers will hear the busy tone and, with ISDN, an information text will

appear on the display.

# **National variants**

This setting is used to define country-specific features such as the signalling method to control the ISDN services. To set the national variant, a two-digit or three-digit country code must be entered.

You can choose among the following national variants:

- 31 Netherlands 43 Austria
	-
	- 32 Belgium 44 Great Britain
	- 33 France 45 Denmark
	- 358 Finland 46 Sweden
	- 39 Italy 47 Norway
	- 41 Switzerland 49 Germany

Handset is on-hook.

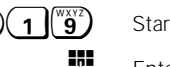

 $\odot$  (1)  $\binom{w_{XYZ}}{9}$  Start the programming procedure.

Enter the password if necessary.

Enter the national variant.

 $\circled{\odot}$  Save the setting.

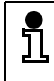

You can cancel a programming procedure without making any changes by pressing the *Disconnect* key  $\rightarrow$   $\rightarrow$   $\rightarrow$   $\rightarrow$   $\rightarrow$   $\rightarrow$   $\rightarrow$ 

#### **Signalling method to control the ISDN services**

In most of the countries local network operators use the socalled "functional protocol" to control the following ISDN services:

- 1 Call Forwarding Unconditional (CFU)
- 2 Advice of Charge (AOC)
- 3 Hold, Consultation/Toggling (HOLD)
- 4 Three-party conference (3PTY)

The default settings of your Profiset 30isdn is preset to the functional protocol. If the above-mentioned ISDN services work correctly (→ page 12, 22, 23, 34), you should keep on controlling these services via functional protocol.

In some countries, however, keypad signalling is used to control the above ISDN services instead of the functional protocol. You will recognize that when it is possible to control the ISDN services by entering keypad sequences (e.g. \*21#, \*#21# a.s.o.).

To find out which ISDN services are controlled by keypad signalling in your country, contact your local network operator.

Handset is on-hook.

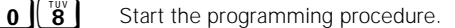

Enter the password if necessary.

- Enter the code (1 ... 4) for the ISDN service.
- $\int_{\alpha}$   $\int_{\alpha}$   $\int$  Enter the code (0 or 1) for the signalling method.

 $\left(\diamond\right)$  Save the settings.

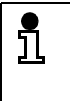

Note: if you change the national variant  $(→$  page 32), the signalling method for all ISDN services is set to functional protocol.

#### **Connection code for parking/resuming a call**

The connection code is a number under which a call can be parked and later resumed (➔ page 18: "Parking a call"). The permitted values are 1 to 99 or "none" (no input).

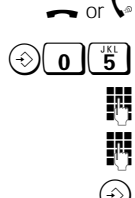

 $\bullet$  or  $\mathsf{V}$  Handset is on-hook, or a call is in progress.

Start the programming procedure.

Enter the password if necessary.

Enter the connection code.

Save the setting.

#### **Date/time**

The date and time are preset with zeros by default. The correct date and time are set automatically by the switching centre the first time an outgoing call is set up. If your network operator does not support this service, you can program the date and time yourself. Your input is checked for plausibility.

Handset is on-hook.

Start the programming procedure.

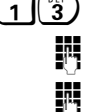

Enter the password if necessary.

Enter first the date and then the time (e.g. "0709981022" for September 7, 1998 7-09-98 10.22 a.m.). Please note that you have to differentiate between a.m. and p.m. in the following way:

"... 1030" stands for 10.30 a.m.

"... 2230" stands for 10.30 p.m.

 $\Rightarrow$  Save the setting.

#### **Call number for call forwarding unconditional**

You can forward calls to another telephone in order to be always reachable under your call number (➔ page 12: "Call forwarding").

The call number of the other telephone (including area code) must have been programmed before activating call forwarding.

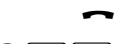

Handset is on-hook.

 $\bullet$   $\parallel$   $\ddot{2}$  | Start the programming procedure.

Enter the password if necessary.

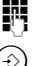

Enter the call number for call forwarding.

Save the setting.

Л

The call charges incurred in connection with call forwarding (e.g. car telephone/mobil telephone) are not displayed on the Profiset 30isdn nor registered on the summation meter.

The caller only pays for the connection between his or her phone and the initial destination; the remainder of the connection must be paid for by the party who has activated call forwarding.

#### **Tariff unit factor**

Before you switch on the charge meter, you should enter the tariff unit factor, i.e. the costs calculated by your network operator for each call charge unit.

Handset is on-hook.

 $\Theta$  (1  $\parallel$   $\mathbf{5}$  | Start the programming procedure.

Enter the password if necessary.

Enter the tariff unit factor.

 $\odot$  Save the setting.

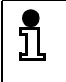

Note: Enter the number of three decimal places for the tariff unit factor.

#### **Activating/deactivating the display of charge/call time of the active call**

If the display of charge/call time for the active (current) call is activated, the display alternates between the call number and the call charge (if incurred)/call time.

Enter 0 or 1 to deactivate or activate the display of charge:

- "0" Display of charge /call time of the active call is deactivated
- "1" Display of charge /call time of the active call is activated

In the as-supplied condition, the display of charge/call time of the active call is activated.

Handset is on-hook.

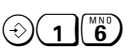

 $\lambda$  1  $\binom{8}{6}$  Start the programming procedure.

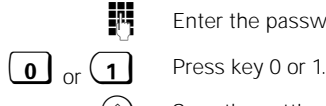

Enter the password if necessary.

 $\bigcirc$  Save the setting.

#### **Activating/deactivating the display of charge/call time of the last outgoing call**

The charge and call time for the last outgoing call (if it is activated) are displayed for approx. 10 seconds after the handset has been lifted and replaced.

Enter 0 or 1 to deactivate or activate the display of charge:

- "0" Display of charge /call time of the last outgoing call is deactivated
- "1" Display of charge /call time of the last outgoing call is activated

In the as-supplied condition, the display of charge/call time of th last outgoing call is activated.

Handset is on-hook.

 $\Theta$  1  $\mathbf{S}^{\text{pass}}$  Start the programming procedure.

Enter the password if necessary.

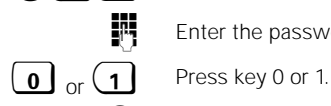

Save the setting.

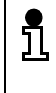

There may be differences between the device's meter and the charge meter of the switching centre. The charge meter of the network operator is definitive for the telephone bill.

#### **Activating/deactivating the summation meter for charges**

The sum of all charges accrued, since the most recent clearing of the summation meter, can be displayed.

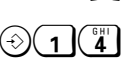

Handset is on-hook.

 $\left| \begin{array}{c} \bullet \bullet \bullet \bullet \bullet \bullet \end{array} \right|$  Start the programming procedure.

Enter the password if necessary.

The summation meter is shown on the display.

 $\left(\diamond\right)$  Summation meter is switched off.

#### **Clearing the summation meter**

The summation meter for charges can be cleared at any time. In this case, the summation meter then restarts at 0.

Handset is on-hook.

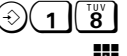

 $\mathbf{S}^{\text{IV}}$  Start the programming procedure.

Enter the password if necessary.

The summation meter is shown on the display.

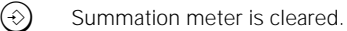

#### **Activating/deactivating the display of your own call number**

You must apply to your local network operator for this feature. Inquire about the respective charges.

You can temporarily suppress the display of your call number on another party's display.

Enter 0 or 1 to deactivate or activate the display of your own call number:

- "0" the display of your own call number is supressed to other call participants
- "1" the display of your own call number is permitted to other call participants

In the as-supplied condition, the display of your own call number is activated.

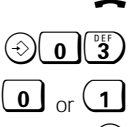

Handset is on-hook.

Start the programming procedure.

 $\overline{0}$  or  $\overline{1}$  Press key 0 or 1.

Save the setting.

#### **Enabling/disabling call waiting**

You can set whether or not incoming calls are to be signalled during a call. You must apply to your local network operator for this feature. Inquire about the respective charges.

Enter 0 or 1 to disable or enable call waiting:

- "0" Call waiting is disabled
- "1" Call waiting is enabled

In the as-supplied condition, call waiting is enabled.

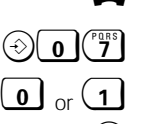

Handset is on-hook.

Start the programming procedure.

 $0 \mid \alpha \mid 1$  Press key 0 or 1.

Save the setting.

#### **Clearing memory**

You can clear any of the following memories via input of certain codes:

- " 0" clear the destination dialling memory
- "1" clear the speed dialling memory
- " 2" clear the call list memory
- " 3" clear the number redial memory
- Handset is on-hook.

 $\mathcal{E}(\widehat{\mathbf{z}}^{\text{max}})$  Start the programming procedure.

Enter the password if necessary.

 $\overline{0}$   $\overline{3}$  Press one of the keys 0 ... 3.

Exit the programming procedure. The selected memory is cleared.

#### **Checking the settings (status)**

You can check the settings of your Profiset 30isdn. The display shows the two-digit code (→ page 27: "Programming the telephone settings", "Programming keys on the telephone") which you start each programming procedure with and the currently set value. If the setting allows more than one value (e.g. MSN 1, 2 and 3, destination dialling keys 1 and 2, speed dialling keys 0- 9 a.s.o.) each memory and the relevant setting are displayed.

You can scroll forward and backward using the keys  $\bigoplus$  and  $\bigodot$ .

The symbol "  $\lrcorner$ " on the display indicates values which are not yet set (e.g. not assigned MSN, destination dialling or speed dialling keys)

You can view the current settings of the lock by entering the code "30". The values displayed under the codes "40" and "41" could be necessary if you contact the hotline.

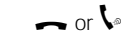

• or  $\mathcal{P}$  Handset is on-hook, or a call is in progress.

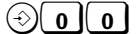

Start the programming procedure.

Enter the password if necessary.

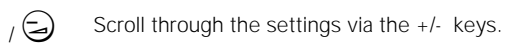

Exit the programming procedure.

#### **Restoring the as-supplied condition**

The Profiset 30isdn can be reset to the default settings.

To restore the as-supplied condition, it is absolutely necessary to enter the password, also if it is still programmed to 0000.

Enter 1 to restore the as-supplied condition (or 0 for no reset):

- "1" Restore the as-supplied condition.
- "0" Do not restore the as-supplied condition.

Handset is on-hook.

 $\left(\diamond\right)$   $\left(\begin{matrix} 2 \\ 2 \end{matrix}\right)$   $\left(\begin{matrix} 6 \\ 6 \end{matrix}\right)$  Start the programming procedure.

Enter the password.

 $\left[0, \frac{1}{2} \right]$  Press key 0 or 1.

Exit the programming procedure.

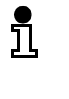

Note: If you restore the as-supplied condition, all programmed numbers and changed settings are cleared.

#### **Displaying the software version**

If you contact the Siemens Service (➔ page 44) please tell them the number of your software version as thus makes the correction of defects a lot easier.

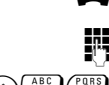

Handset is on-hook.

Enter the password if necessary.

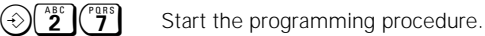

Software version is indicated on the display.

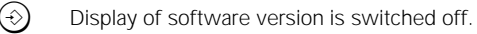

# **Important information for installation and operation**

#### **Maintenance**

To clean the telephone, use a damp or antistatic cloth. Never use any abrasive cleaning agents.

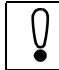

Do not use a dry cloth as the electronics may be damaged by static electricity!

#### **Removing and inserting the labelling cards**

The labelling cards are after the last page of these operating instructions. Please cut them out and insert them according to the illustration below. Insert the transparent foil cover on top of the labelling cards. You can use the labelling cards to note the names of users belonging to the stored numbers (➔ page 25).

The illustration shows you how to insert and remove the labelling cards and transparent foil covers.

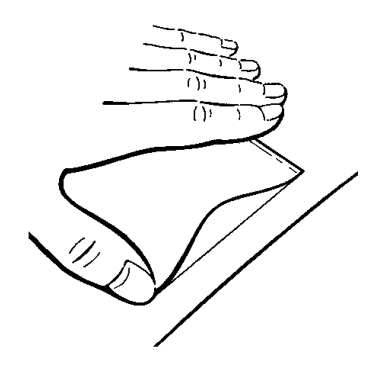

#### **ISDN supplementary services**

Your Profiset 30isdn supports a lot of ISDN services, e.g. toggle, park or conference.

The selection of services available depends on your network operator and the selected tariff group (basic or enhanced connection).

Contact your network operator for information on the services available.

#### **Technical data**

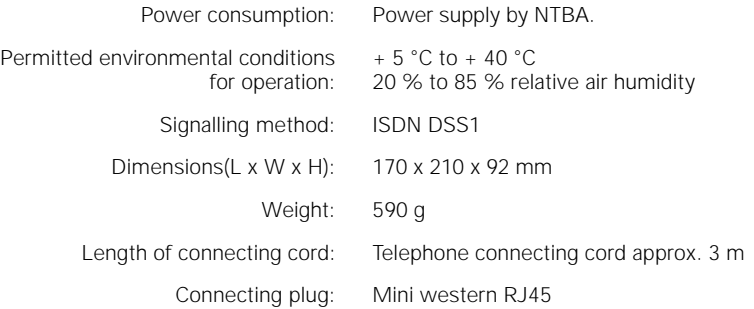

#### **Default settings**

The Profiset 30isdn is delivered by the manufacturer with the following settings:

- National variant: Germany (49)
- MSN: not set
- Call processing type: point-to-multipoint
- Trunk code: not set
- Memories (Destination dialling, speed dialling, number redial, call list,direct station selection number, call number for call forwarding): empty
- Call forwarding: OFF
- Connection code for park/resume: 00
- Call waiting: permitted
- Calling line identification presentation (CLIP): permitted
- Locking function: OFF
- Display of charge/call time of active call: ON
- Display of charge/call time of last call: ON
- Tariff unit factor: 0,00
- Summation meter: empty
- Password: 0000
- Ringer volume: 2
- Ringer melody: MSN1: 1; MSN2: 2; MSN3:3
- Handset volume: 3
- Restricted powering switch: in OFF position (not entitled for operation in restricted powering condition)

#### **Overview: Signal tones**

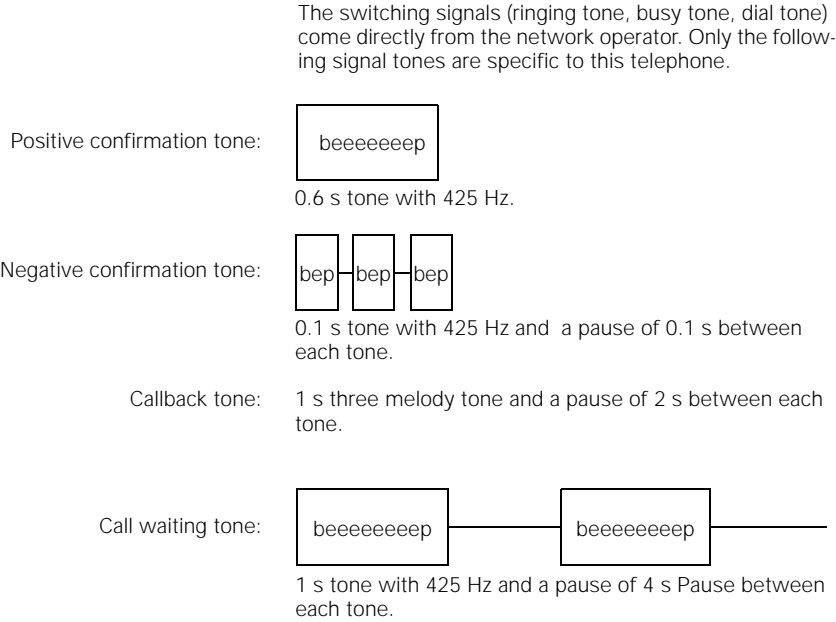

#### **Third party use/disposal**

Your Profiset 30isdn telephone should only be passed onto third parties if the operating instructions are included.

When the telephone has reached the end of its service life, it should be disposed of in an environmentally friendly manner and in accordance with the relevant legislation.

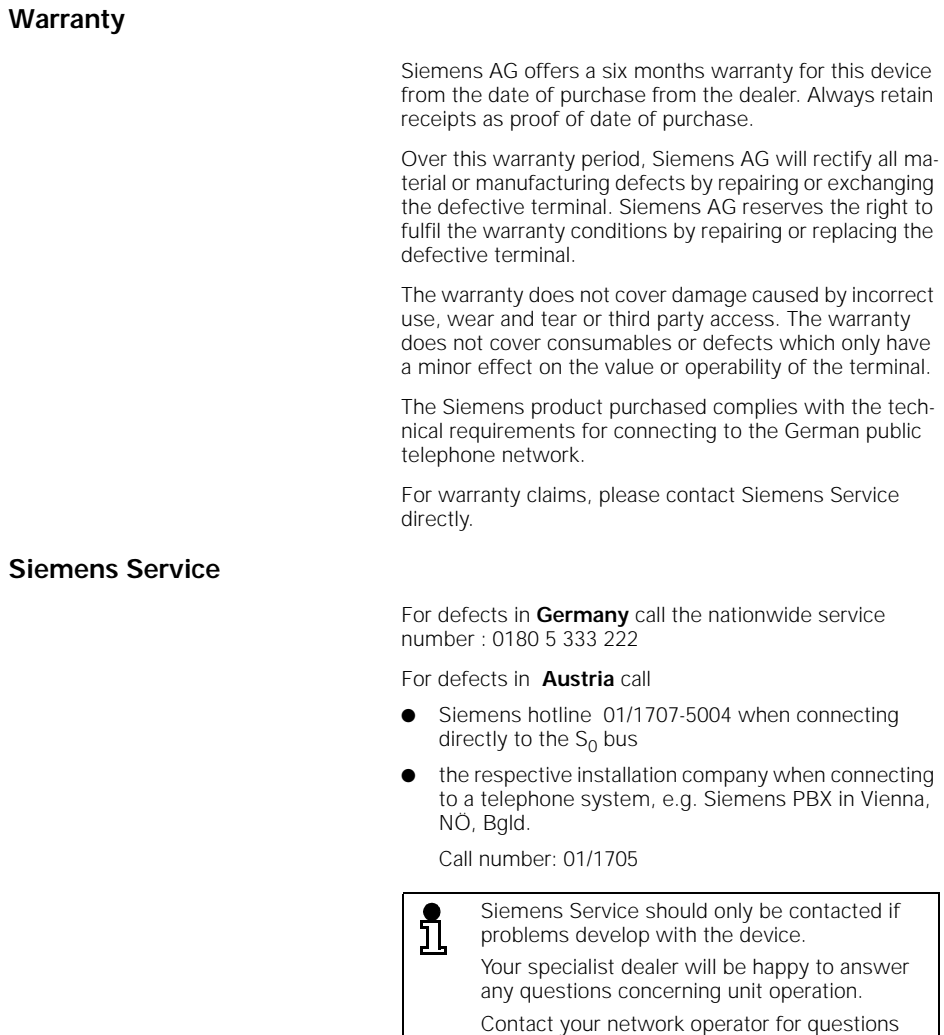

concerning telephone connection.

#### **Procedure in the case of malfunctions**

 $\overline{a}$ 

The cause of an operating error need not necessarily lie with the device. You may save time and money by rectifying simple faults yourself.

The following information should be of help.

 $\mathbf{r}$ 

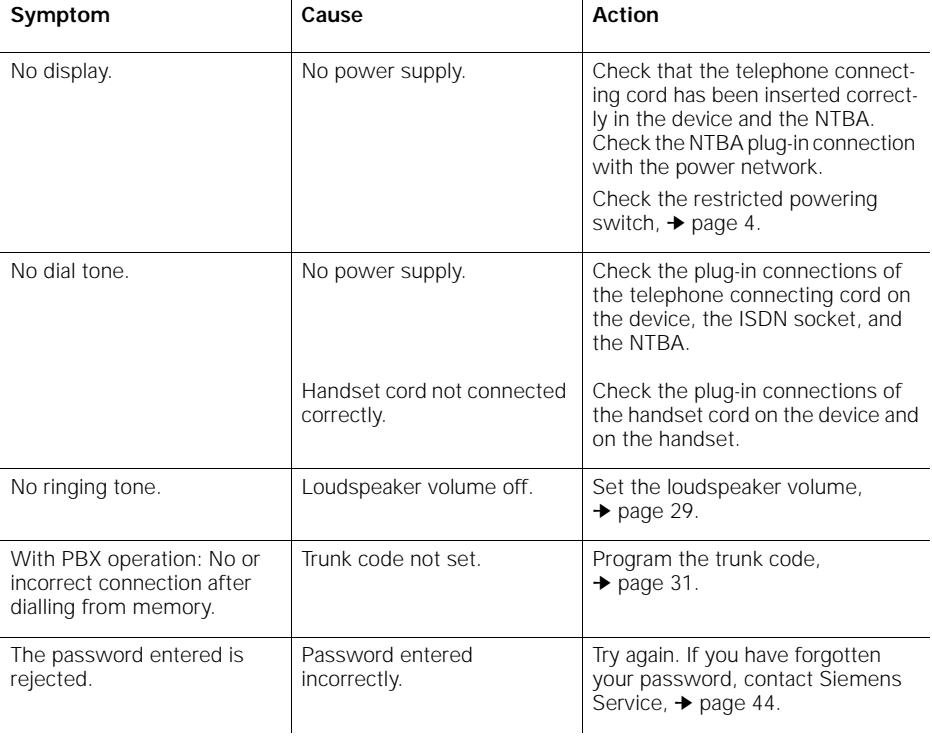

# **ISDN glossary**

The ISDN glossary should help you understand the many new terms and abbreviations relating to ISDN.

- **AOC-D** ISDN service. Abbreviation for **A**dvice **o**f **C**harge **D**uring Call and means that the charge of the call is displayed during the call.
- **AOC-E** ISDN service. Abbreviation for **A**dvice **o**f **C**harge at the **E**nd of Call and means that the charge of the call is displayed at the end of the call.
- **AOC-S** ISDN service. Abbreviation for **A**dvice **o**f **C**harge at the **S**tart of Call and means that the charge of the call is displayed at the start of the call.
- **B channel** The basic channel with a maximum transmission speed of 64 kBit/s.

**Basic rate access** This is the ISDN basic rate access, It is the entry-level connection type in ISDN and offers two B channels with 64 kBit/s and a control channel with 16 kBit/s.

- **Call forwarding** Forward calls to another station.
- **Call waiting (CW)** ISDN service. If the line is busy, a connection request is signalled (acoustically or optically) by a call waiting signal.
	- **CCBS** ISDN service. Abbreviation for **C**ompletion of **C**alls to **B**usy **S**ubscriber and means that a busy subscriber will be automatically called back as soon as he/she finishes his/her call.
	- **CCITT** Abbreviation for **C**omité **C**onsultatif **I**nternational **T**elégraphique et **T**éléphonique which is an international consulting body for telegraphy. The CCITT has changed over to the ITU. It publishes recommendations which are frequently viewed as standard in the international telecommunications industry.
		- **CFU** ISDN service. Abbreviation for **C**all **F**orwarding **U**nconditional and means that call forwarding is possible for all incoming calls.
	- **CLIP** ISDN service. Abbreviation for **C**alling **L**ine **I**dentification **P**resentation and means that the calling party's number appears on the called party's display.
	- **CLIR** ISDN service. Abbreviation for **C**alling **L**ine **I**dentification **R**estriction and means that the calling party's number is suppressed on the calling party's display.
	- **COLR** ISDN service. Abbreviation for **Co**nnected **L**ine Identification **R**estriction and means that the called party's number is suppressed on the calling party's display.
	- **COLP** ISDN service. Abbreviation for **Co**nnected **L**ine Identification **P**resentation and means that the called party's number appears on the calling party's display.
	- **D-Kanal** Control channel, also known as the data channel, which is provided in the ISDN basic rate access with 16 kBit/s and in the primary rate access with 64 kBit/s. It is required in particular for connection setup and cleardown.

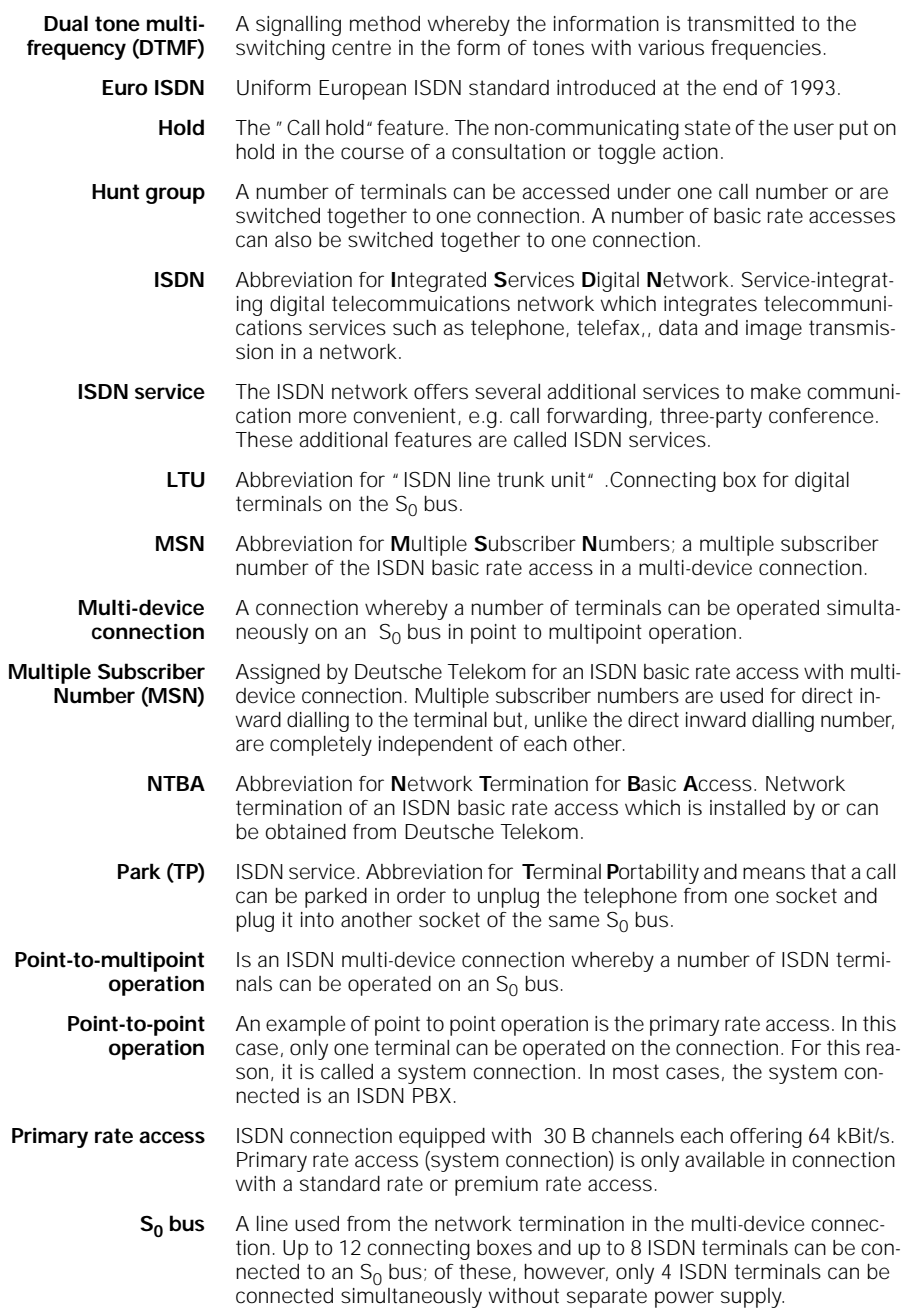

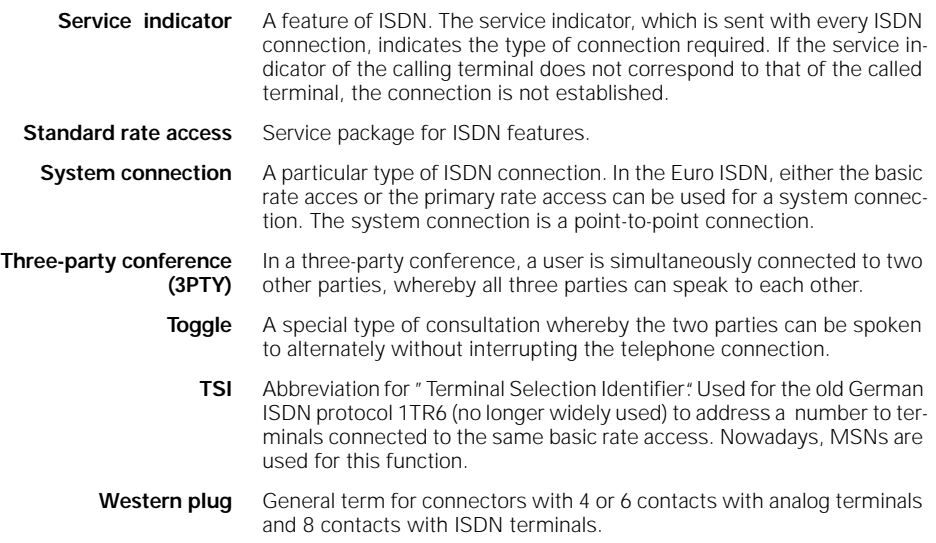

# **Quick reference guide**

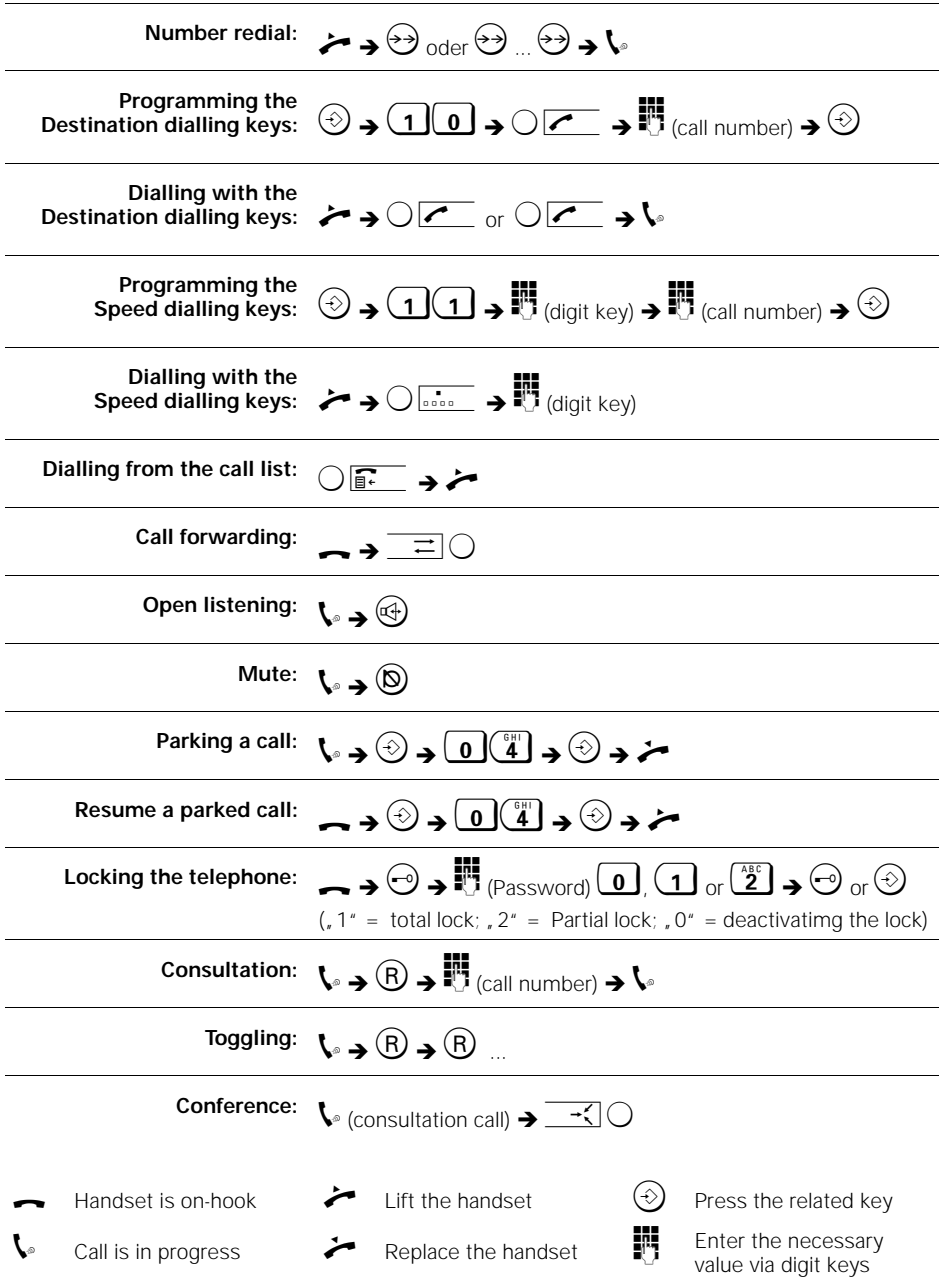

# **Quick reference for available telephone settings**

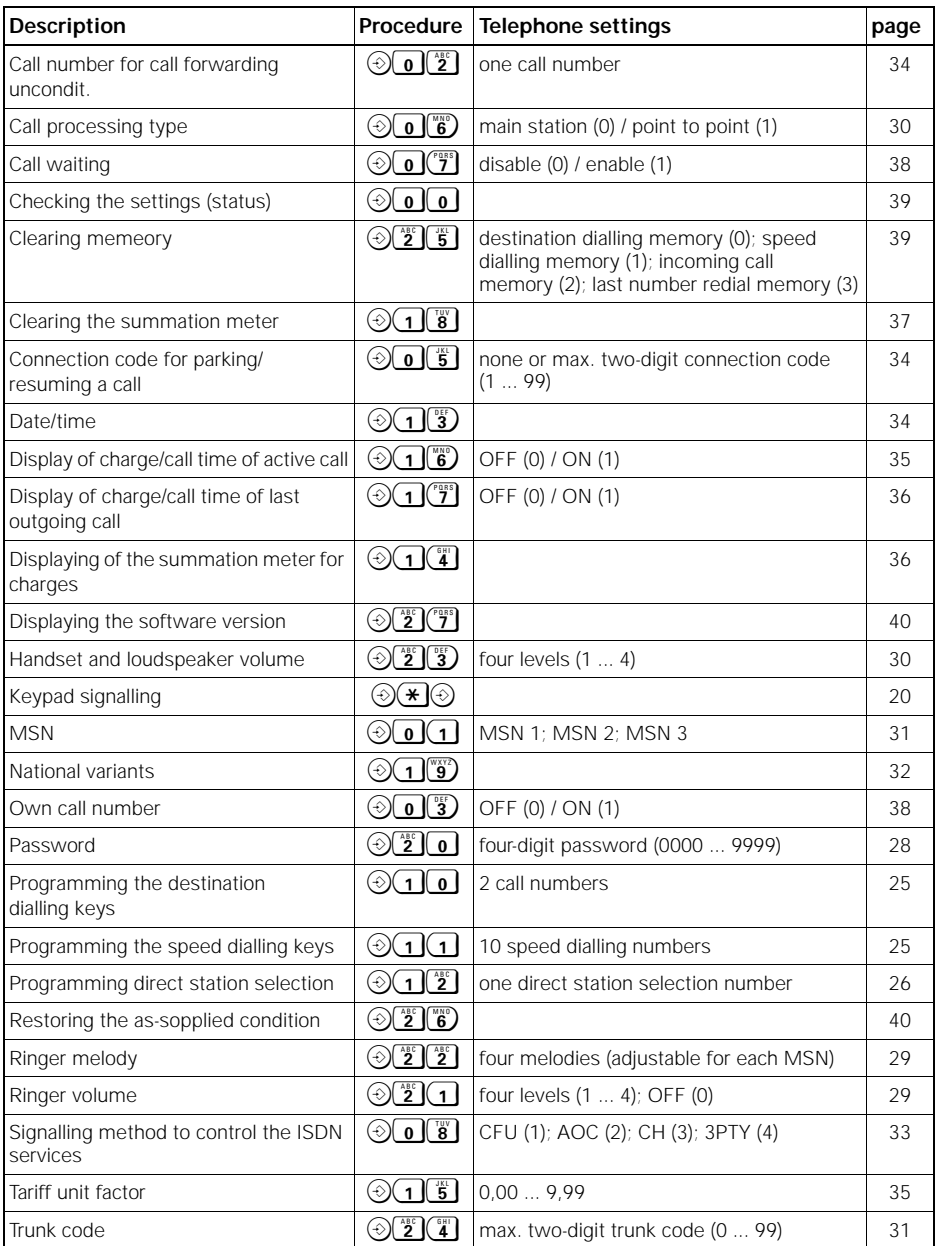

#### **A**

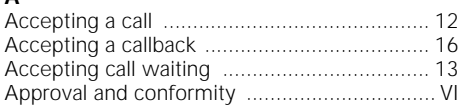

#### **C**

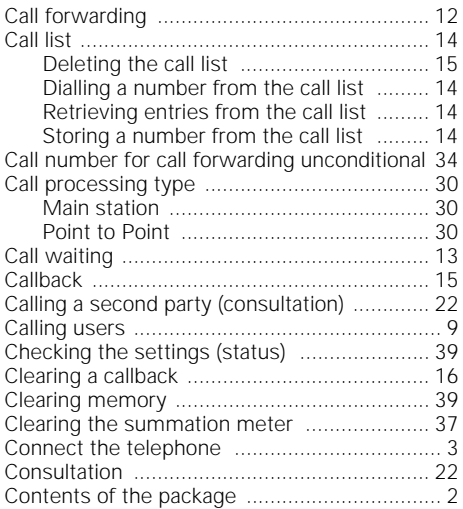

### **D**

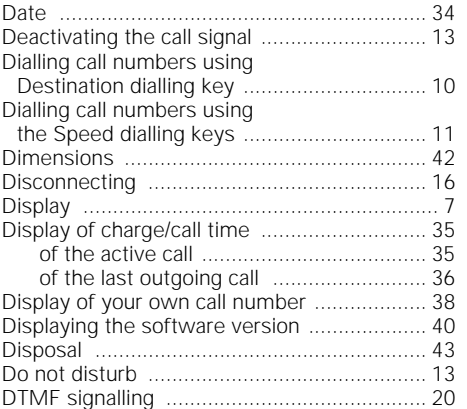

#### **E**

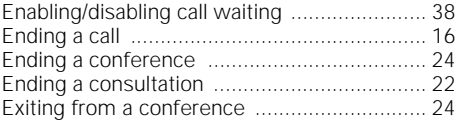

#### **H**

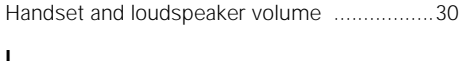

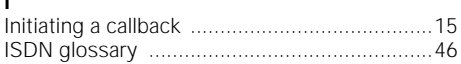

# **K**

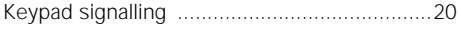

#### **L**

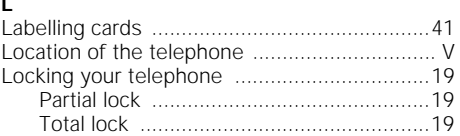

#### **M**

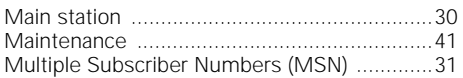

#### **N**

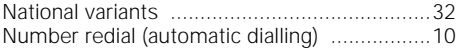

# **O**

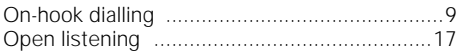

#### **P**

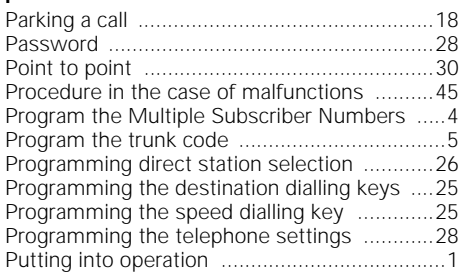

#### **Q**

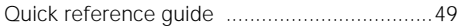

#### **R**

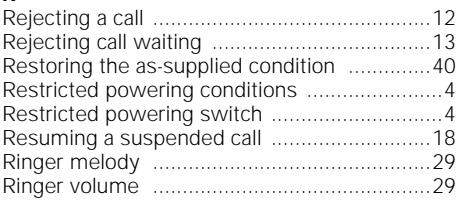

# **Index**

#### **S**

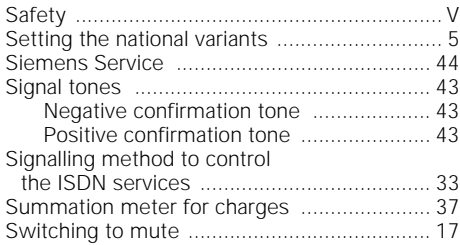

#### **T**

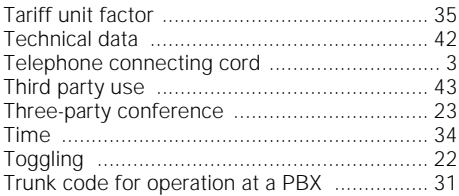

#### **W**

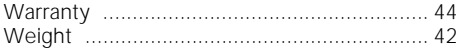

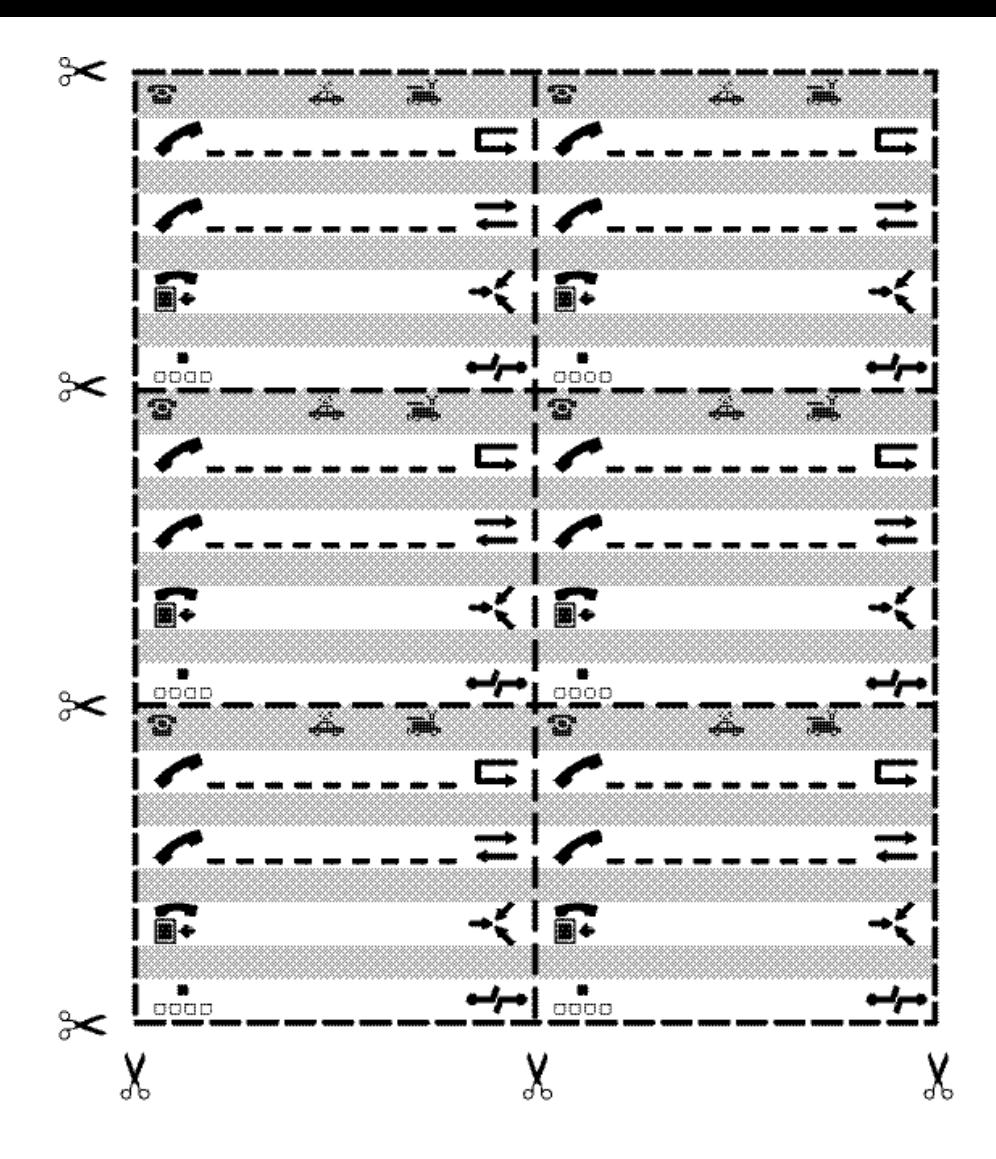

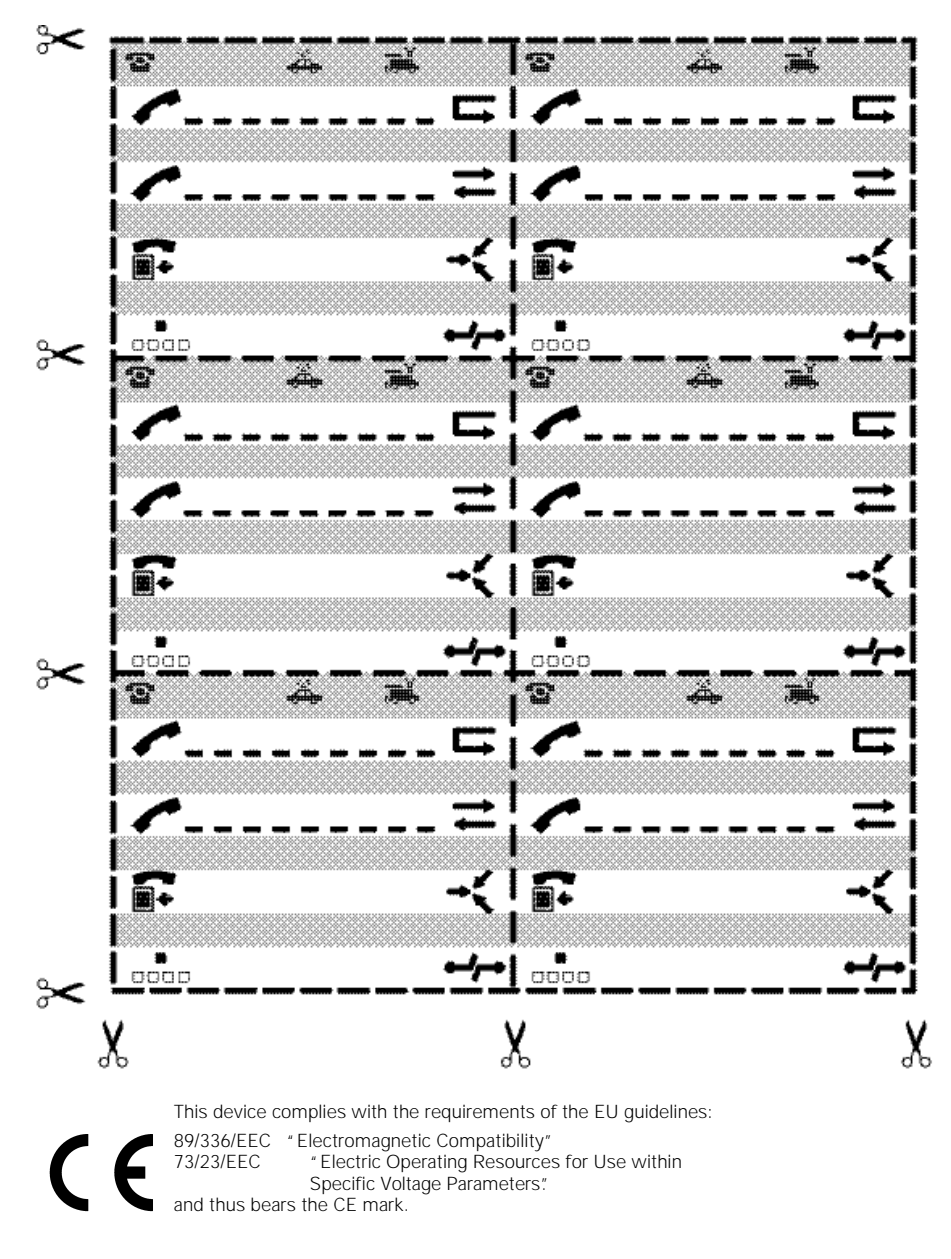

Issued by Information and Communication Products Hofmannstrasse 51 D 81359 München

Siemens Aktiengesellschaft

http://www.siemens.de

© Siemens AG 1998. All rights reserved. Subject to availability. Rights of modification reserved.

Ref.-No.: A30853-X300-B107-1-7619 Printed in Germany (12/98)